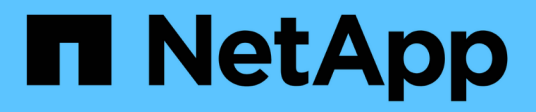

## **Erste Schritte in Microsoft Azure**

Cloud Volumes ONTAP

NetApp April 23, 2024

This PDF was generated from https://docs.netapp.com/de-de/bluexp-cloud-volumes-ontap/task-gettingstarted-azure.html on April 23, 2024. Always check docs.netapp.com for the latest.

# **Inhalt**

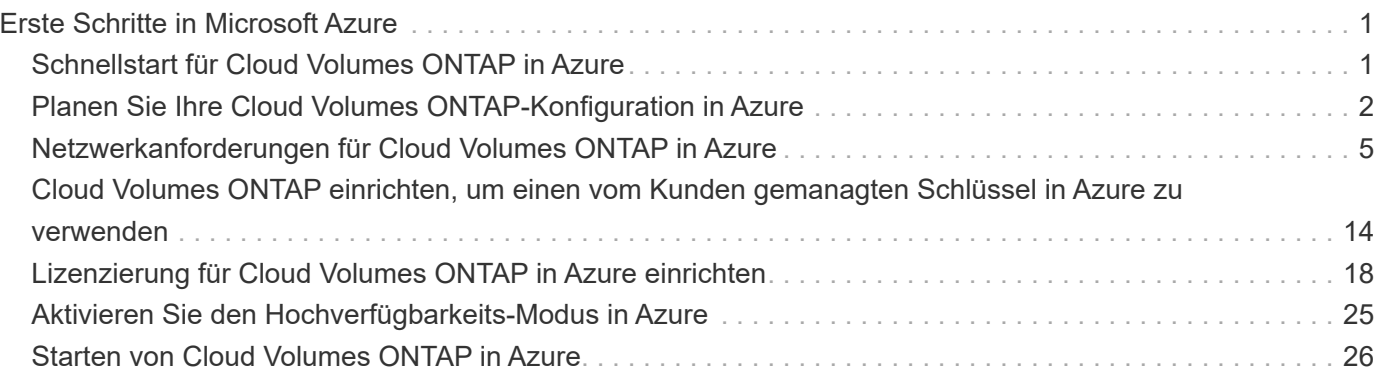

# <span id="page-2-0"></span>**Erste Schritte in Microsoft Azure**

## <span id="page-2-1"></span>**Schnellstart für Cloud Volumes ONTAP in Azure**

Erste Schritte mit Cloud Volumes ONTAP für Azure

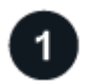

### **Einen Konnektor erstellen**

Wenn Sie keine haben ["Stecker"](https://docs.netapp.com/us-en/bluexp-setup-admin/concept-connectors.html) Dennoch muss ein Kontoadministrator einen erstellen. ["Erfahren Sie, wie Sie](https://docs.netapp.com/us-en/bluexp-setup-admin/task-quick-start-connector-azure.html) [in Azure einen Connector erstellen"](https://docs.netapp.com/us-en/bluexp-setup-admin/task-quick-start-connector-azure.html)

Wenn Sie Cloud Volumes ONTAP in einem Subnetz bereitstellen möchten, in dem kein Internetzugang verfügbar ist, müssen Sie den Connector manuell installieren und auf die BlueXP Benutzeroberfläche zugreifen, die auf diesem Connector ausgeführt wird. ["Erfahren Sie, wie Sie den Connector manuell an einem](https://docs.netapp.com/us-en/bluexp-setup-admin/task-quick-start-private-mode.html) [Ort ohne Internetzugang installieren"](https://docs.netapp.com/us-en/bluexp-setup-admin/task-quick-start-private-mode.html)

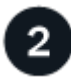

### **Planen Sie Ihre Konfiguration**

BlueXP bietet vorkonfigurierte Pakete, die Ihren Workload-Anforderungen entsprechen, oder Sie können eine eigene Konfiguration erstellen. Wenn Sie sich für eine eigene Konfiguration entscheiden, sollten Sie sich mit den verfügbaren Optionen vertraut machen. ["Weitere Informationen ."](#page-3-0).

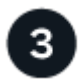

### **Richten Sie Ihr Netzwerk ein**

- 1. Stellen Sie sicher, dass Ihre vnet und Subnetze Verbindungen zwischen dem Connector und Cloud Volumes ONTAP unterstützen.
- 2. Outbound-Internetzugang über die Ziel-VPC für NetApp AutoSupport aktivieren

Dieser Schritt ist nicht erforderlich, wenn Sie Cloud Volumes ONTAP an einem Ort bereitstellen, an dem kein Internetzugang verfügbar ist.

### ["Erfahren Sie mehr über Netzwerkanforderungen".](#page-6-0)

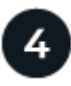

### **Starten Sie Cloud Volumes ONTAP mit BlueXP**

Klicken Sie auf **Arbeitsumgebung hinzufügen**, wählen Sie den Systemtyp aus, den Sie bereitstellen möchten, und führen Sie die Schritte im Assistenten aus. ["Lesen Sie Schritt-für-Schritt-Anleitungen".](#page-27-0)

### **Weiterführende Links**

- ["Erstellen eines Connectors von BlueXP"](https://docs.netapp.com/us-en/bluexp-setup-admin/task-quick-start-connector-azure.html)
- ["Erstellen eines Connectors über den Azure Marketplace"](https://docs.netapp.com/us-en/bluexp-setup-admin/task-install-connector-azure-marketplace.html)
- ["Installieren der Connector-Software auf einem Linux-Host"](https://docs.netapp.com/us-en/bluexp-setup-admin/task-install-connector-on-prem.html)
- ["Was BlueXP mit Berechtigungen macht"](https://docs.netapp.com/us-en/bluexp-setup-admin/reference-permissions-azure.html)

## <span id="page-3-0"></span>**Planen Sie Ihre Cloud Volumes ONTAP-Konfiguration in Azure**

Wenn Sie Cloud Volumes ONTAP in Azure implementieren, können Sie entweder ein vorkonfiguriertes System wählen, das Ihren Workload-Anforderungen entspricht, oder Sie erstellen Ihre eigene Konfiguration. Wenn Sie sich für eine eigene Konfiguration entscheiden, sollten Sie sich mit den verfügbaren Optionen vertraut machen.

### **Wählen Sie eine Cloud Volumes ONTAP Lizenz**

Für Cloud Volumes ONTAP sind verschiedene Lizenzierungsoptionen verfügbar. Jede Option ermöglicht Ihnen, ein Nutzungsmodell auszuwählen, das Ihren Anforderungen entspricht.

- ["Informieren Sie sich über Lizenzoptionen für Cloud Volumes ONTAP"](https://docs.netapp.com/de-de/bluexp-cloud-volumes-ontap/concept-licensing.html)
- ["Erfahren Sie, wie Sie eine Lizenzierung einrichten"](#page-19-0)

### **Wählen Sie eine unterstützte Region aus**

Cloud Volumes ONTAP wird in den meisten Microsoft Azure Regionen unterstützt. ["Hier finden Sie die](https://cloud.netapp.com/cloud-volumes-global-regions) [vollständige Liste der unterstützten Regionen".](https://cloud.netapp.com/cloud-volumes-global-regions)

### **Wählen Sie einen unterstützten VM-Typ aus**

Cloud Volumes ONTAP unterstützt je nach Lizenztyp mehrere VM-Typen.

["Unterstützte Konfigurationen für Cloud Volumes ONTAP in Azure"](https://docs.netapp.com/us-en/cloud-volumes-ontap-relnotes/reference-configs-azure.html)

### **Analysieren Sie Ihre Storage-Grenzen**

Die Rohkapazitätsgrenze für ein Cloud Volumes ONTAP System ist an die Lizenz gebunden. Zusätzliche Beschränkungen wirken sich auf die Größe von Aggregaten und Volumes aus. Sie sollten sich dieser Grenzen bei der Planung Ihrer Konfiguration bewusst sein.

["Storage-Grenzen für Cloud Volumes ONTAP in Azure"](https://docs.netapp.com/us-en/cloud-volumes-ontap-relnotes/reference-limits-azure.html)

### **Größe Ihres Systems in Azure**

Mit der Dimensionierung Ihres Cloud Volumes ONTAP Systems können Sie die Anforderungen an Performance und Kapazität erfüllen. Bei der Auswahl von VM-Typ, Festplattentyp und Festplattengröße sind einige wichtige Punkte zu beachten:

### **Typ der virtuellen Maschine**

Sehen Sie sich die unterstützten Typen von Virtual Machines in an ["Versionshinweise zu Cloud Volumes](http://docs.netapp.com/cloud-volumes-ontap/us-en/index.html) [ONTAP"](http://docs.netapp.com/cloud-volumes-ontap/us-en/index.html) Und überprüfen Sie anschließend Details zu jedem unterstützten VM-Typ. Beachten Sie, dass jeder VM-Typ eine bestimmte Anzahl an Datenfestplatten unterstützt.

- ["Azure-Dokumentation: Allgemeine Größe virtueller Maschinen"](https://docs.microsoft.com/en-us/azure/virtual-machines/linux/sizes-general#dsv2-series)
- ["Azure-Dokumentation: Für den Speicher optimierte Größen virtueller Maschinen"](https://docs.microsoft.com/en-us/azure/virtual-machines/linux/sizes-memory#dsv2-series-11-15)

### **Azure Festplattentyp mit Single-Node-Systemen**

Wenn Sie Volumes für Cloud Volumes ONTAP erstellen, müssen Sie den zugrunde liegenden Cloud-Storage auswählen, den Cloud Volumes ONTAP als Festplatte verwendet.

Systeme mit einem Node können drei Typen von Azure Managed Disks verwenden:

- *Premium SSD Managed Disks* bieten hohe Performance für I/O-intensive Workloads zu höheren Kosten.
- *Standard SSD Managed Disks* bieten konsistente Performance für Workloads, die niedrige IOPS erfordern.
- *Standard HDD Managed Disks* sind eine gute Wahl, wenn Sie keine hohen IOPS benötigen und Ihre Kosten senken möchten.

Weitere Details zu den Anwendungsfällen für diese Festplatten finden Sie unter ["Microsoft Azure-](https://docs.microsoft.com/en-us/azure/virtual-machines/disks-types)[Dokumentation: Welche Festplattentypen sind in Azure verfügbar?".](https://docs.microsoft.com/en-us/azure/virtual-machines/disks-types)

### **Azure-Festplattentyp mit HA-Paaren**

HA-Systeme verwenden Shared Managed Disks mit Premium-SSDs, die beide eine hohe Performance für I/O-intensive Workloads mit höheren Kosten bieten. HA-Implementierungen, die vor der Version 9.12.1 erstellt wurden, verwenden Premium-Blobs auf Seite.

### **Festplattengröße Azure**

Wenn Sie Cloud Volumes ONTAP Instanzen starten, müssen Sie die standardmäßige Festplattengröße für Aggregate auswählen. BlueXP verwendet diese Festplattengröße für das anfängliche Aggregat und für alle zusätzlichen Aggregate, die es beim Verwenden der einfachen Bereitstellungsoption erstellt. Sie können Aggregate erstellen, die eine Festplattengröße verwenden, die sich von der Standardgröße unterscheidet ["Verwenden der erweiterten Zuweisungsoption".](https://docs.netapp.com/de-de/bluexp-cloud-volumes-ontap/task-create-aggregates.html)

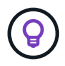

Alle Festplatten in einem Aggregat müssen dieselbe Größe haben.

Bei der Auswahl der Festplattengröße sollten Sie mehrere Faktoren berücksichtigen. Die Festplattengröße wirkt sich darauf aus, wie viel Sie für Storage zahlen, wie viele Volumes Sie in einem Aggregat erstellen können, wie viel Kapazität insgesamt für Cloud Volumes ONTAP zur Verfügung steht und wie hoch die Storage-Performance ist.

Die Performance von Azure Premium Storage ist an die Festplattengröße gebunden. Größere Festplatten bieten höhere IOPS und einen höheren Durchsatz. Beispiel: Durch das Auswählen von 1 tib Festplatten kann eine bessere Performance als 500 gib Festplatten zu höheren Kosten erzielt werden.

Es gibt keine Performance-Unterschiede zwischen den Festplattengrößen für Standard-Storage. Sie sollten die Festplattengröße basierend auf der benötigten Kapazität auswählen.

Unter Azure finden Sie IOPS und Durchsatz nach Festplattengröße:

- ["Microsoft Azure: Preisgestaltung für Managed Disks"](https://azure.microsoft.com/en-us/pricing/details/managed-disks/)
- ["Microsoft Azure: Page Blobs Pricing"](https://azure.microsoft.com/en-us/pricing/details/storage/page-blobs/)

### **Anzeigen von Standard-Systemfestplatten**

Neben dem Storage für Benutzerdaten erwirbt BlueXP auch Cloud-Storage für Cloud Volumes ONTAP Systemdaten (Boot-Daten, Root-Daten, Core-Daten und NVRAM). Für die Planung können Sie diese Details überprüfen, bevor Sie Cloud Volumes ONTAP implementieren.

### ["Zeigen Sie die Standardfestplatten für Cloud Volumes ONTAP-Systemdaten in Azure an".](https://docs.netapp.com/de-de/bluexp-cloud-volumes-ontap/reference-default-configs.html#azure-single-node)

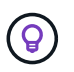

Für den Connector ist außerdem eine Systemfestplatte erforderlich. ["Zeigen Sie Details zur](https://docs.netapp.com/us-en/bluexp-setup-admin/reference-connector-default-config.html) [Standardkonfiguration des Connectors an".](https://docs.netapp.com/us-en/bluexp-setup-admin/reference-connector-default-config.html)

### **Sammeln von Netzwerkinformationen**

Wenn Sie Cloud Volumes ONTAP in Azure implementieren, müssen Sie Details zu Ihrem virtuellen Netzwerk angeben. Sie können ein Arbeitsblatt verwenden, um die Informationen von Ihrem Administrator zu sammeln.

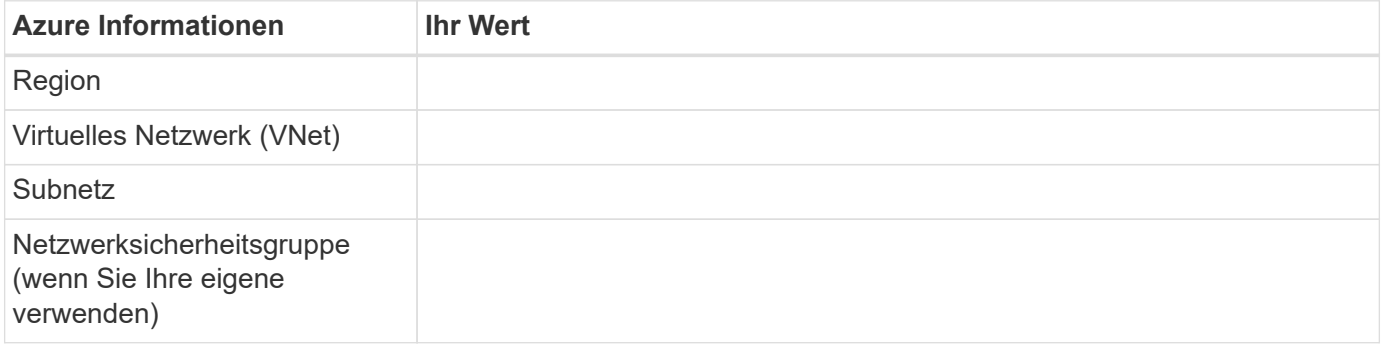

### **Wählen Sie eine Schreibgeschwindigkeit**

Mit BlueXP können Sie eine Schreibgeschwindigkeitseinstellung für Cloud Volumes ONTAP auswählen. Bevor Sie sich für eine Schreibgeschwindigkeit entscheiden, sollten Sie die Unterschiede zwischen den normalen und hohen Einstellungen sowie Risiken und Empfehlungen verstehen, wenn Sie eine hohe Schreibgeschwindigkeit verwenden. ["Erfahren Sie mehr über Schreibgeschwindigkeit"](https://docs.netapp.com/de-de/bluexp-cloud-volumes-ontap/concept-write-speed.html).

### **Wählen Sie ein Volume-Auslastungsprofil aus**

ONTAP umfasst mehrere Storage-Effizienzfunktionen, mit denen Sie die benötigte Storage-Gesamtmenge reduzieren können. Wenn Sie ein Volume in BlueXP erstellen, können Sie ein Profil auswählen, das diese Funktionen aktiviert oder ein Profil, das sie deaktiviert. Sie sollten mehr über diese Funktionen erfahren, um zu entscheiden, welches Profil Sie verwenden möchten.

NetApp Storage-Effizienzfunktionen bieten folgende Vorteile:

### **Thin Provisioning**

Bietet Hosts oder Benutzern mehr logischen Storage als in Ihrem physischen Storage-Pool. Anstatt Storage vorab zuzuweisen, wird jedem Volume beim Schreiben von Daten dynamisch Speicherplatz zugewiesen.

### **Deduplizierung**

Verbessert die Effizienz, indem identische Datenblöcke lokalisiert und durch Verweise auf einen einzelnen gemeinsam genutzten Block ersetzt werden. Durch diese Technik werden die Storage-Kapazitätsanforderungen reduziert, da redundante Datenblöcke im selben Volume eliminiert werden.

#### **Komprimierung**

Reduziert die physische Kapazität, die zum Speichern von Daten erforderlich ist, indem Daten in einem Volume auf primärem, sekundärem und Archiv-Storage komprimiert werden.

## <span id="page-6-0"></span>**Netzwerkanforderungen für Cloud Volumes ONTAP in Azure**

Richten Sie Ihr Azure Netzwerk ein, um Cloud Volumes ONTAP Systeme ordnungsgemäß funktionieren zu können.

### **Anforderungen für Cloud Volumes ONTAP**

Die folgenden Netzwerkanforderungen müssen in Azure erfüllt werden.

### **Outbound-Internetzugang**

Cloud Volumes ONTAP Nodes benötigen Outbound-Internetzugang für NetApp AutoSupport, der den Zustand Ihres Systems proaktiv überwacht und Meldungen an den technischen Support von NetApp sendet.

Routing- und Firewall-Richtlinien müssen HTTP-/HTTPS-Datenverkehr an die folgenden Endpunkte ermöglichen, damit Cloud Volumes ONTAP AutoSupport-Meldungen senden kann:

- https://support.netapp.com/aods/asupmessage
- https://support.netapp.com/asupprod/post/1.0/postAsup

Wenn keine ausgehende Internetverbindung zum Senden von AutoSupport-Nachrichten verfügbar ist, konfiguriert BlueXP Ihre Cloud Volumes ONTAP-Systeme automatisch so, dass der Connector als Proxy-Server verwendet wird. Die einzige Anforderung besteht darin, sicherzustellen, dass die Sicherheitsgruppe des Connectors *eingehende* -Verbindungen über Port 3128 zulässt. Nach der Bereitstellung des Connectors müssen Sie diesen Port öffnen.

Wenn Sie strenge ausgehende Regeln für Cloud Volumes ONTAP definiert haben, müssen Sie auch sicherstellen, dass die Cloud Volumes ONTAP-Sicherheitsgruppe *Outbound*-Verbindungen über Port 3128 zulässt.

Nachdem Sie bestätigt haben, dass der ausgehende Internetzugang verfügbar ist, können Sie AutoSupport testen, um sicherzustellen, dass er Nachrichten senden kann. Anweisungen finden Sie unter ["ONTAP](https://docs.netapp.com/us-en/ontap/system-admin/setup-autosupport-task.html) [Dokumentation: Einrichten von AutoSupport".](https://docs.netapp.com/us-en/ontap/system-admin/setup-autosupport-task.html)

Wenn Sie von BlueXP darüber informiert werden, dass AutoSupport-Meldungen nicht gesendet werden können, ["Fehler bei der AutoSupport Konfiguration beheben".](https://docs.netapp.com/de-de/bluexp-cloud-volumes-ontap/task-verify-autosupport.html#troubleshoot-your-autosupport-configuration)

### **IP-Adressen**

BlueXP weist Cloud Volumes ONTAP in Azure automatisch die erforderliche Anzahl privater IP-Adressen zu. Sie müssen sicherstellen, dass Ihr Netzwerk über genügend private IP-Adressen verfügt.

Die Anzahl der LIFs, die BlueXP für Cloud Volumes ONTAP zuweist, hängt davon ab, ob Sie ein Single Node-System oder ein HA-Paar implementieren. Ein LIF ist eine IP-Adresse, die einem physischen Port zugewiesen ist. Für Managementtools wie SnapCenter ist eine SVM-Management-LIF erforderlich.

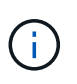

Ein iSCSI LIF bietet Client-Zugriff über das iSCSI-Protokoll und wird vom System für andere wichtige Netzwerk-Workflows verwendet. Diese LIFs sind erforderlich und sollten nicht gelöscht werden.

#### **IP-Adressen für ein Single Node-System**

BlueXP weist 5 oder 6 IP-Adressen einem System mit einem Knoten zu:

- Cluster-Management-IP
- Node-Management-IP
- Intercluster IP für SnapMirror
- NFS/CIFS-IP
- ISCSI-IP

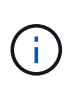

Die iSCSI-IP ermöglicht den Client-Zugriff über das iSCSI-Protokoll. Es wird vom System auch für andere wichtige Netzwerk-Workflows verwendet. Dieses LIF ist erforderlich und sollte nicht gelöscht werden.

• SVM-Management (optional – nicht standardmäßig konfiguriert)

#### **IP-Adressen für HA-Paare**

BlueXP weist während der Bereitstellung 4 NICs (pro Node) IP-Adressen zu.

Beachten Sie, dass BlueXP in Azure eine SVM Management-LIF auf HA-Paaren erstellt, nicht jedoch auf Systemen mit einzelnen Nodes.

### **NIC0**

- Node-Management-IP
- Intercluster-IP
- ISCSI-IP

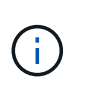

Die iSCSI-IP ermöglicht den Client-Zugriff über das iSCSI-Protokoll. Es wird vom System auch für andere wichtige Netzwerk-Workflows verwendet. Dieses LIF ist erforderlich und sollte nicht gelöscht werden.

### **NIC1**

• Cluster-Netzwerk-IP

### **NIC2**

• Cluster Interconnect IP (HA-IC)

### **NIC3**

• PageBLOB NIC-IP (Festplattenzugriff)

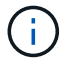

NIC3 gilt nur für HA-Implementierungen, die BLOB Storage auf Seite verwenden.

Die oben genannten IP-Adressen migrieren nicht bei Failover-Ereignissen.

Zusätzlich werden 4 Frontend-IPs (FIPS) für die Migration bei Failover-Ereignissen konfiguriert. Diese Frontend-IPs sind im Load Balancer aktiv.

- Cluster-Management-IP
- NodeA Daten-IP (NFS/CIFS)
- NodeB-Daten-IP (NFS/CIFS)
- SVM-Management-IP

### **Sichere Verbindung zu Azure Services**

Standardmäßig aktiviert BlueXP einen Azure Private Link für Verbindungen zwischen Blob-Storage-Konten auf der Cloud Volumes ONTAP- und Azure-Seite.

In den meisten Fällen ist nichts für Sie erforderlich – BlueXP managt den Azure Private Link für Sie. Aber wenn Sie Azure Private DNS verwenden, dann müssen Sie eine Konfigurationsdatei bearbeiten. Sie sollten auch eine Anforderung für den Connector-Standort in Azure kennen.

Sie können die Private Link-Verbindung auch deaktivieren, wenn dies von Ihren geschäftlichen Anforderungen erforderlich ist. Wenn Sie den Link deaktivieren, konfiguriert BlueXP stattdessen Cloud Volumes ONTAP für die Verwendung eines Service-Endpunkts.

["Weitere Informationen zur Verwendung von Azure Private Links oder Service-Endpunkten mit Cloud Volumes](https://docs.netapp.com/de-de/bluexp-cloud-volumes-ontap/task-enabling-private-link.html) [ONTAP"](https://docs.netapp.com/de-de/bluexp-cloud-volumes-ontap/task-enabling-private-link.html).

### **Verbindungen zu anderen ONTAP Systemen**

Um Daten zwischen einem Cloud Volumes ONTAP System in Azure und ONTAP Systemen in anderen Netzwerken zu replizieren, benötigen Sie eine VPN-Verbindung zwischen dem Azure vnet und dem anderen Netzwerk, beispielsweise Ihrem Unternehmensnetzwerk.

Anweisungen finden Sie unter ["Microsoft Azure Dokumentation: Erstellen Sie eine Site-to-Site-Verbindung im](https://docs.microsoft.com/en-us/azure/vpn-gateway/vpn-gateway-howto-site-to-site-resource-manager-portal) [Azure-Portal"](https://docs.microsoft.com/en-us/azure/vpn-gateway/vpn-gateway-howto-site-to-site-resource-manager-portal).

### **Port für den HA Interconnect**

Ein Cloud Volumes ONTAP HA-Paar enthält einen HA Interconnect, der jedem Knoten erlaubt, kontinuierlich zu überprüfen, ob sein Partner funktioniert und um Protokolldaten für den anderen nichtflüchtigen Speicher zu spiegeln. Das HA Interconnect verwendet TCP Port 10006 für die Kommunikation.

Standardmäßig ist die Kommunikation zwischen den HA Interconnect LIFs offen, und es gibt keine Sicherheitsgruppenregeln für diesen Port. Wenn Sie jedoch eine Firewall zwischen den HA Interconnect LIFs erstellen, müssen Sie sicherstellen, dass TCP Traffic für Port 10006 offen ist, damit das HA-Paar ordnungsgemäß arbeiten kann.

### **Nur ein HA-Paar in einer Azure-Ressourcengruppe**

Sie müssen für jedes Cloud Volumes ONTAP HA-Paar, das Sie in Azure implementieren, eine *dedizierte* Ressourcengruppe verwenden. Es wird nur ein HA-Paar in einer Ressourcengruppe unterstützt.

Bei BlueXP treten Verbindungsprobleme auf, wenn Sie versuchen, ein zweites Cloud Volumes ONTAP HA-Paar in einer Azure Ressourcengruppe bereitzustellen.

### **Regeln für Sicherheitsgruppen**

BlueXP erstellt Azure-Sicherheitsgruppen mit den ein- und ausgehenden Regeln, die für den erfolgreichen Betrieb von Cloud Volumes ONTAP erforderlich sind. Sie können sich zu Testzwecken auf die Ports beziehen oder wenn Sie Ihre eigenen Sicherheitsgruppen verwenden möchten.

Die Sicherheitsgruppe für Cloud Volumes ONTAP erfordert sowohl eingehende als auch ausgehende Regeln.

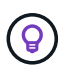

Sie suchen Informationen über den Connector? ["Zeigen Sie die Sicherheitsgruppenregeln für](https://docs.netapp.com/us-en/bluexp-setup-admin/reference-ports-azure.html) [den Konnektor an"](https://docs.netapp.com/us-en/bluexp-setup-admin/reference-ports-azure.html)

### **Eingehende Regeln für Single-Node-Systeme**

Wenn Sie eine Arbeitsumgebung erstellen und eine vordefinierte Sicherheitsgruppe auswählen, können Sie den Datenverkehr innerhalb einer der folgenden Optionen zulassen:

- **Nur vnet ausgewählt**: Die Quelle für eingehenden Datenverkehr ist der Subnetz-Bereich des vnet für das Cloud Volumes ONTAP-System und der Subnetz-Bereich des vnet, in dem sich der Connector befindet. Dies ist die empfohlene Option.
- **Alle VNets**: Die Quelle für eingehenden Datenverkehr ist der IP-Bereich 0.0.0.0/0.

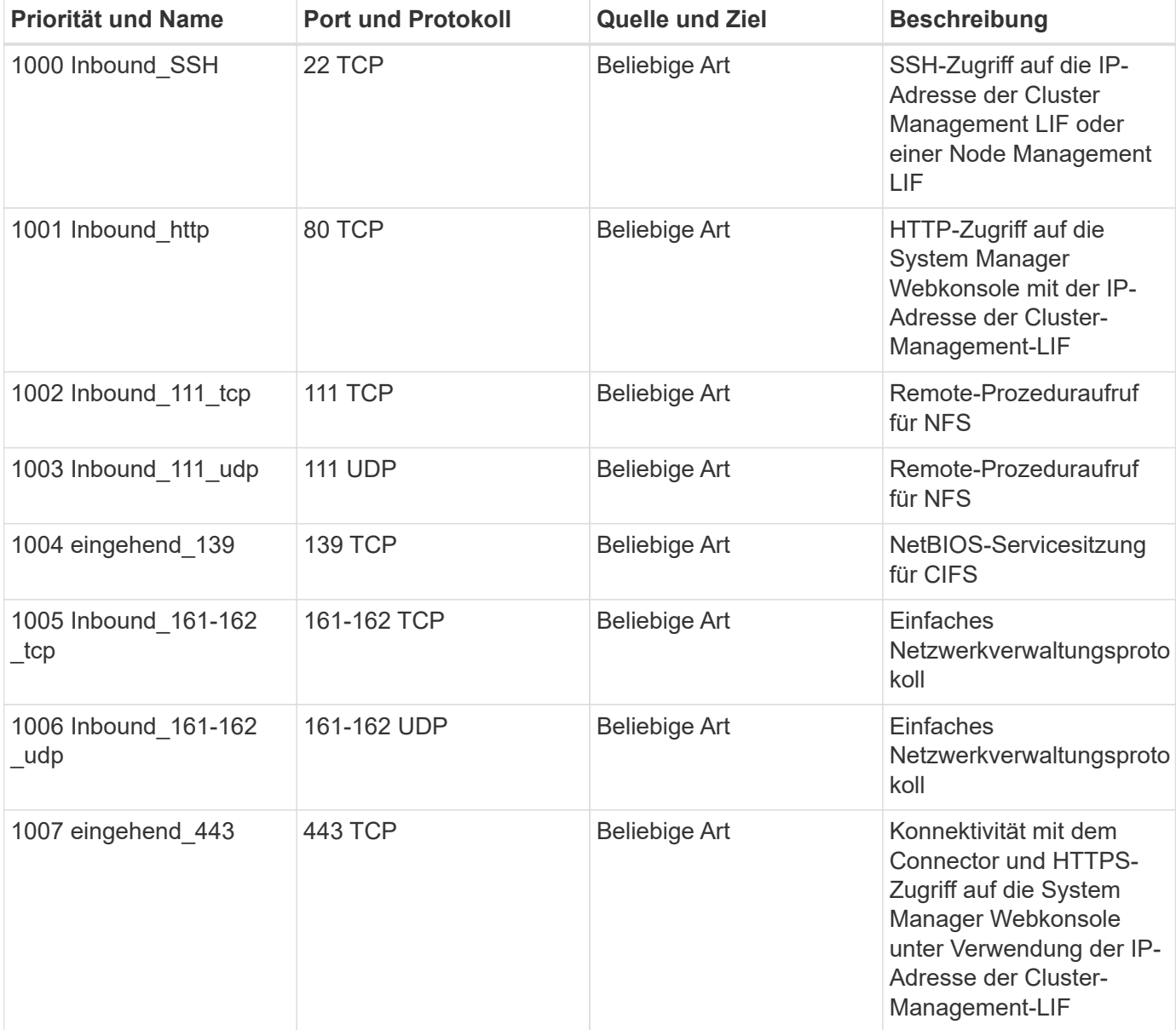

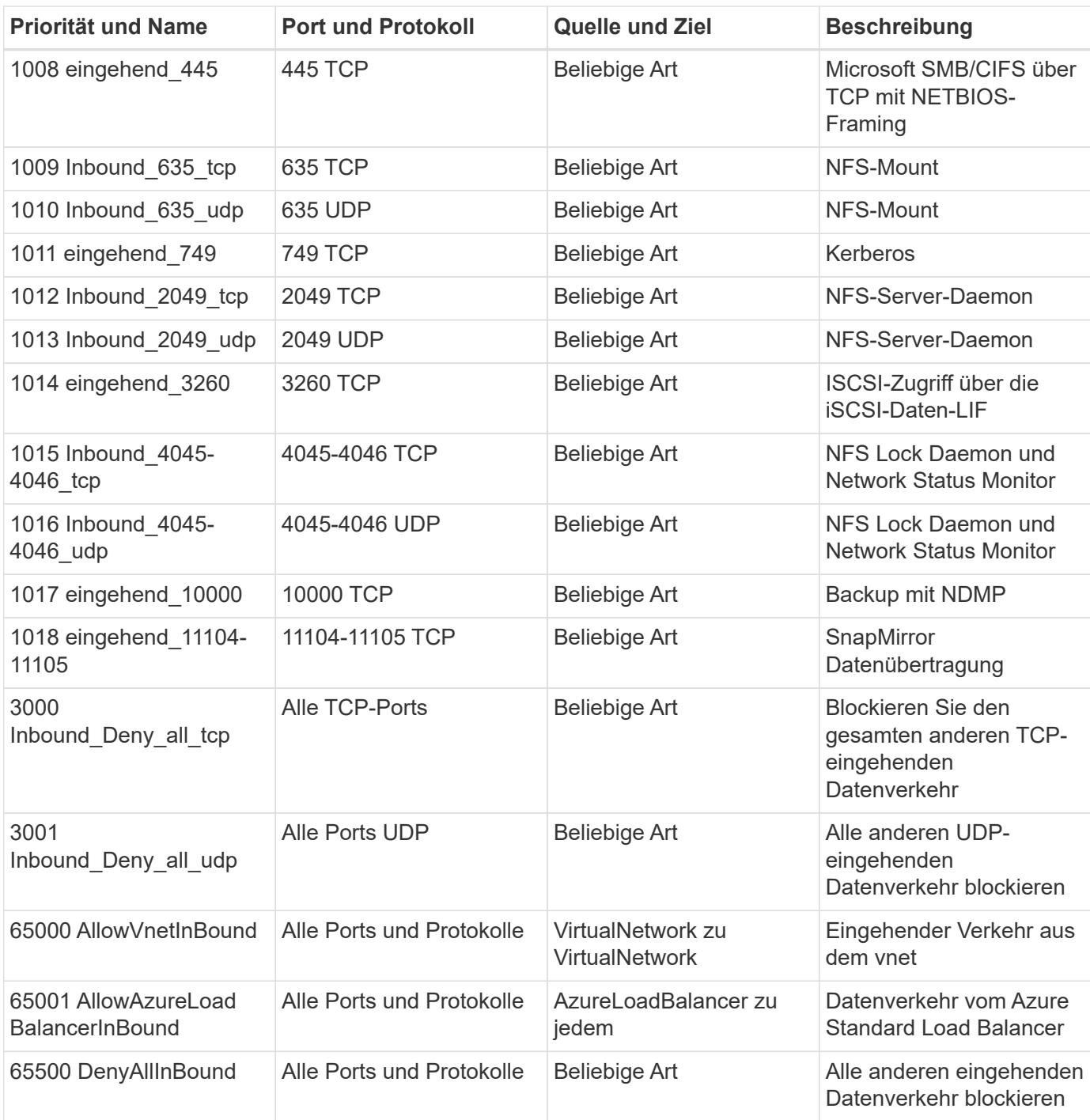

### **Eingehende Regeln für HA-Systeme**

Wenn Sie eine Arbeitsumgebung erstellen und eine vordefinierte Sicherheitsgruppe auswählen, können Sie den Datenverkehr innerhalb einer der folgenden Optionen zulassen:

- **Nur vnet ausgewählt**: Die Quelle für eingehenden Datenverkehr ist der Subnetz-Bereich des vnet für das Cloud Volumes ONTAP-System und der Subnetz-Bereich des vnet, in dem sich der Connector befindet. Dies ist die empfohlene Option.
- **Alle VNets**: Die Quelle für eingehenden Datenverkehr ist der IP-Bereich 0.0.0.0/0.

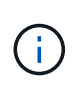

HA-Systeme weisen weniger eingehende Regeln als Systeme mit einzelnen Nodes auf, da eingehender Datenverkehr durch den Azure Standard Load Balancer geleitet wird. Aus diesem Grund sollte der Verkehr aus dem Load Balancer geöffnet sein, wie in der Regel "AllowAzureLoadBalancerInBound" gezeigt.

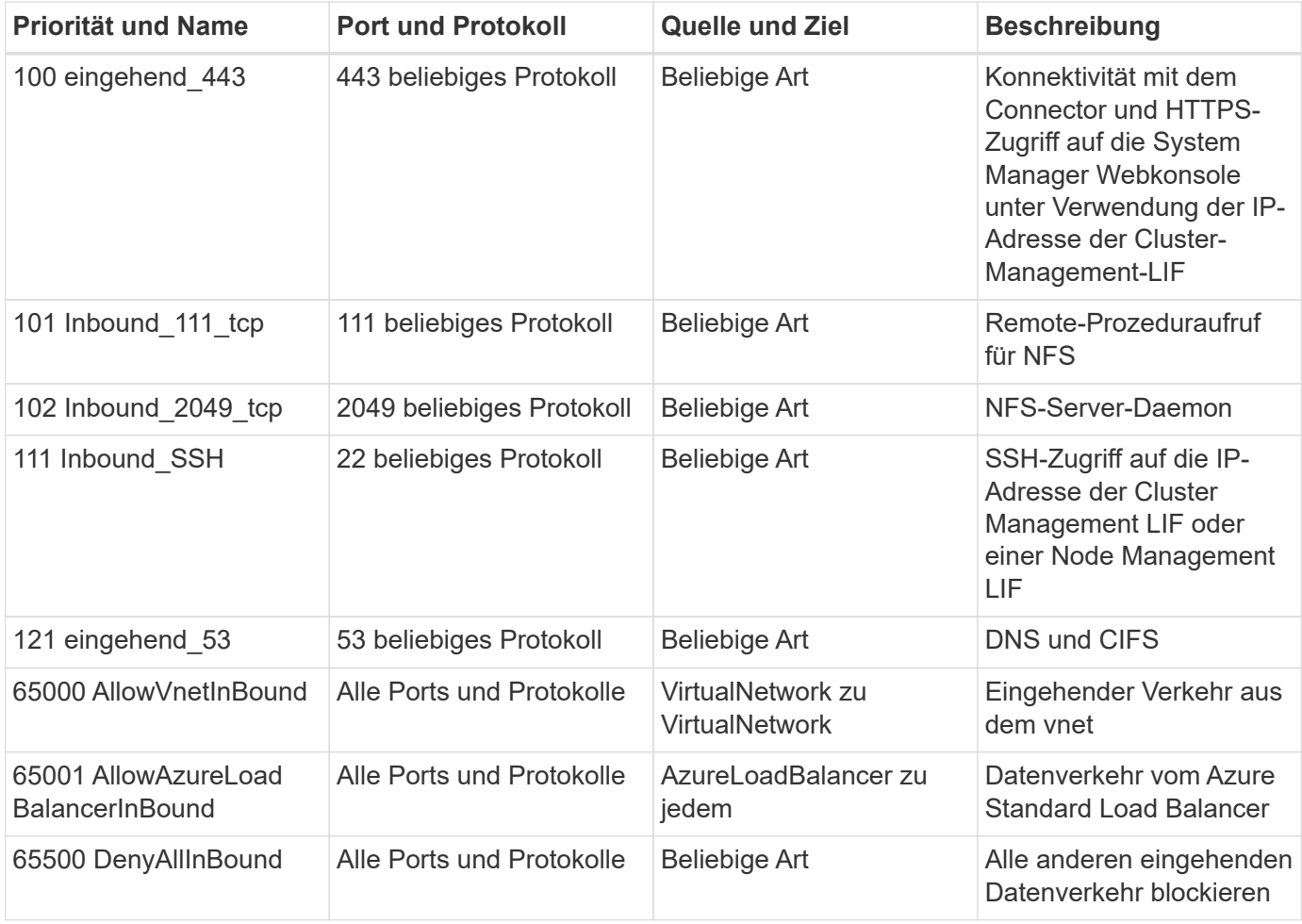

### **Regeln für ausgehende Anrufe**

Die vordefinierte Sicherheitsgruppe für Cloud Volumes ONTAP öffnet den gesamten ausgehenden Datenverkehr. Wenn dies akzeptabel ist, befolgen Sie die grundlegenden Regeln für ausgehende Anrufe. Wenn Sie strengere Regeln benötigen, verwenden Sie die erweiterten Outbound-Regeln.

### **Grundlegende Regeln für ausgehende Anrufe**

Die vordefinierte Sicherheitsgruppe für Cloud Volumes ONTAP enthält die folgenden ausgehenden Regeln.

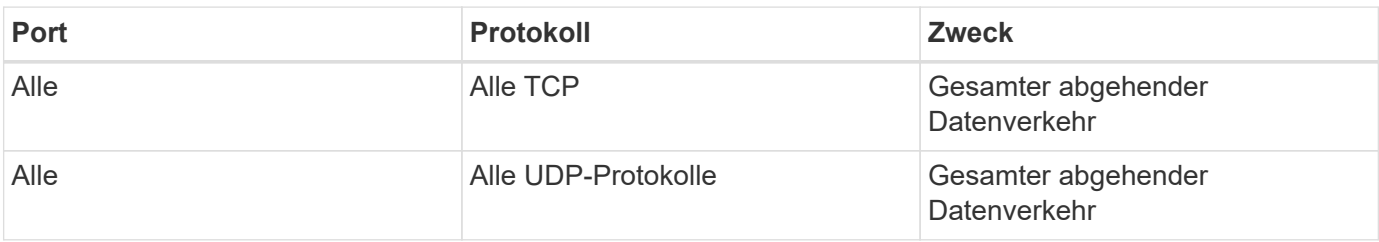

### **Erweiterte Outbound-Regeln**

Wenn Sie strenge Regeln für ausgehenden Datenverkehr benötigen, können Sie mit den folgenden Informationen nur die Ports öffnen, die für die ausgehende Kommunikation durch Cloud Volumes ONTAP erforderlich sind.

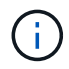

Die Quelle ist die Schnittstelle (IP-Adresse) auf dem Cloud Volumes ONTAP System.

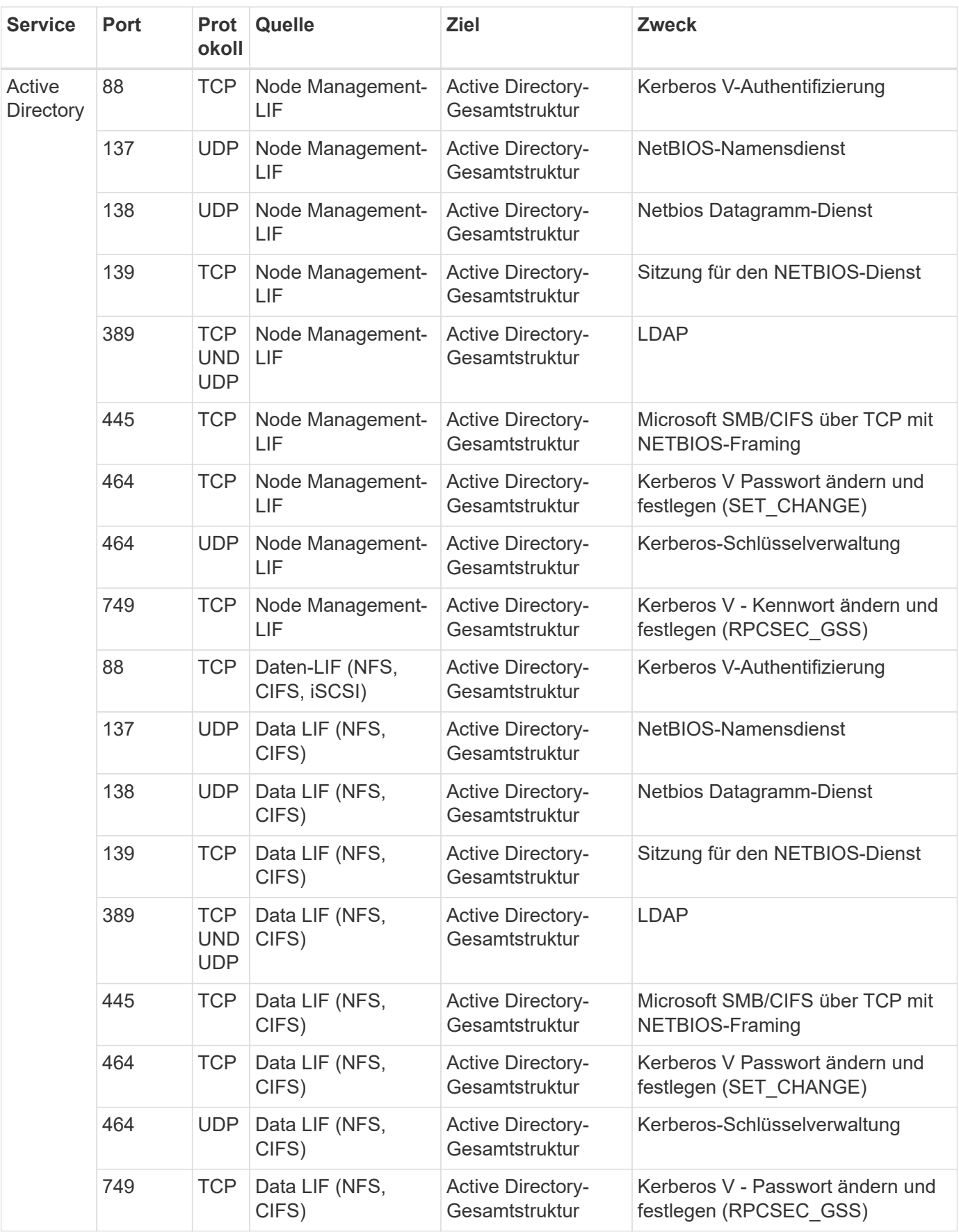

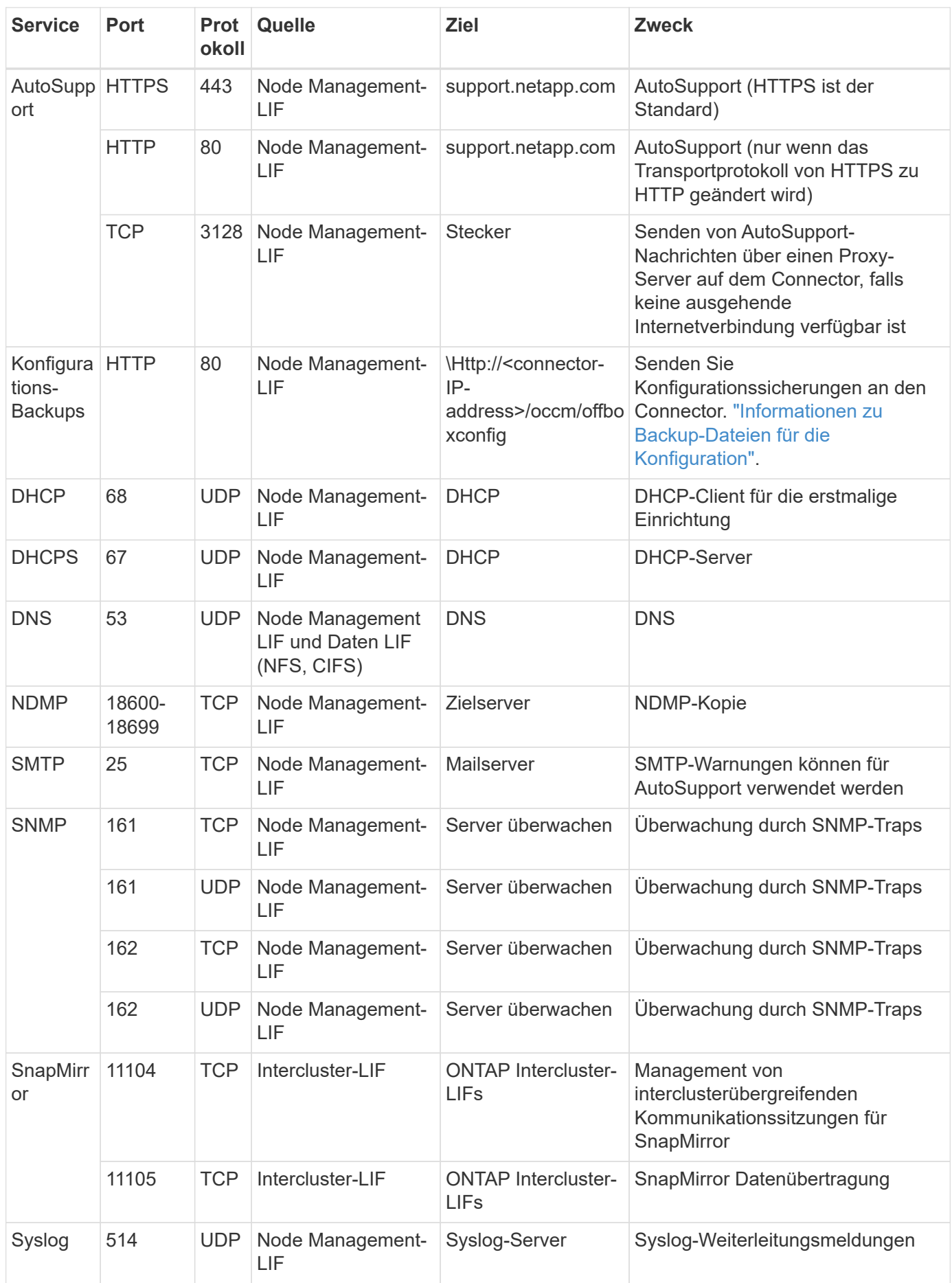

### **Anforderungen an den Steckverbinder**

Wenn Sie noch keinen Connector erstellt haben, sollten Sie auch die Netzwerkanforderungen für den Connector prüfen.

- ["Zeigen Sie die Netzwerkanforderungen für den Connector an"](https://docs.netapp.com/us-en/bluexp-setup-admin/task-quick-start-connector-azure.html)
- ["Für Sicherheitsgruppen gibt es in Azure Regeln"](https://docs.netapp.com/us-en/bluexp-setup-admin/reference-ports-azure.html)

## <span id="page-15-0"></span>**Cloud Volumes ONTAP einrichten, um einen vom Kunden gemanagten Schlüssel in Azure zu verwenden**

Die Daten werden auf Cloud Volumes ONTAP in Azure automatisch verschlüsselt ["Azure](https://azure.microsoft.com/en-us/documentation/articles/storage-service-encryption/) [Storage Service Encryption"](https://azure.microsoft.com/en-us/documentation/articles/storage-service-encryption/) Mit einem von Microsoft gemanagten Schlüssel Aber Sie können Ihren eigenen Verschlüsselungsschlüssel verwenden, indem Sie die Schritte auf dieser Seite befolgen.

### **Übersicht über die Datenverschlüsselung**

Cloud Volumes ONTAP-Daten werden in Azure automatisch verschlüsselt ["Azure Storage Service Encryption".](https://azure.microsoft.com/en-us/documentation/articles/storage-service-encryption/) Bei der Standardimplementierung wird ein von Microsoft verwalteter Schlüssel verwendet. Es ist keine Einrichtung erforderlich.

Wenn Sie einen vom Kunden gemanagten Schlüssel mit Cloud Volumes ONTAP verwenden möchten, müssen Sie folgende Schritte ausführen:

- 1. Aus Azure erstellen Sie einen Schlüsselspeicher und generieren Sie anschließend einen Schlüssel in diesem Vault
- 2. Verwenden Sie für BlueXP die API, um eine Cloud Volumes ONTAP-Arbeitsumgebung zu erstellen, in der der Schlüssel zum Einsatz kommt

### **Rotation von Schlüsseln**

Wenn Sie eine neue Version Ihres Schlüssels erstellen, verwendet Cloud Volumes ONTAP automatisch die neueste Schlüsselversion.

### **Verschlüsselte Daten**

BlueXP verwendet einen Satz Festplattenverschlüsselung, der das Management von Verschlüsselungen mit gemanagten Festplatten und nicht mit Page-Blobs ermöglicht. Neue Festplatten verwenden ebenfalls denselben Festplattenverschlüsselungssatz. Bei niedrigeren Versionen wird der von Microsoft verwaltete Schlüssel anstelle des vom Kunden verwalteten Schlüssels verwendet.

Nachdem Sie eine Cloud Volumes ONTAP Arbeitsumgebung erstellt haben, in der ein vom Kunden gemanagter Schlüssel verwendet wird, werden Cloud Volumes ONTAP Daten wie folgt verschlüsselt.

![](_page_16_Picture_245.jpeg)

Alle Azure-Storage-Konten für Cloud Volumes ONTAP werden über einen vom Kunden gemanagten Schlüssel verschlüsselt. Wenn Sie Ihre Speicherkonten während ihrer Erstellung verschlüsseln möchten, müssen Sie in der CVO-Erstellungsanforderung die ID der Ressource erstellen und angeben. Dies gilt für alle Implementierungsarten. Wenn Sie es nicht bereitstellen, werden die Speicherkonten immer noch verschlüsselt, aber BlueXP erstellt zuerst die Speicherkonten mit von Microsoft administrierter Verschlüsselungsmethode und aktualisiert dann die Speicherkonten, um den vom Kunden verwalteten Schlüssel zu verwenden.

### <span id="page-16-0"></span>**Erstellen Sie eine vom Benutzer zugewiesene verwaltete Identität**

Sie haben die Möglichkeit, eine Ressource zu erstellen, die als benutzerzugewiesene verwaltete Identität bezeichnet wird. Auf diese Weise können Sie Ihre Storage-Konten verschlüsseln, wenn Sie eine Cloud Volumes ONTAP-Arbeitsumgebung erstellen. Wir empfehlen, diese Ressource zu erstellen, bevor Sie einen Schlüsseltresor erstellen und einen Schlüssel erzeugen.

Die Ressource hat die folgende ID: userassignedidentity.

### **Schritte**

- 1. Gehen Sie in Azure zu Azure Services und wählen Sie **verwaltete Identitäten** aus.
- 2. Klicken Sie Auf **Erstellen**.
- 3. Geben Sie folgende Informationen an:
	- **Abonnement**: Wählen Sie ein Abonnement. Wir empfehlen, dasselbe Abonnement wie das Connector-Abonnement zu wählen.
	- **Ressourcengruppe**: Verwenden Sie eine vorhandene Ressourcengruppe oder erstellen Sie eine neue.
	- **Region**: Wählen Sie optional die gleiche Region wie der Connector.
- **Name**: Geben Sie einen Namen für die Ressource ein.
- 4. Optional können Sie Tags hinzufügen.
- 5. Klicken Sie Auf **Erstellen**.

### **Erstellen eines Schlüsselgewölbes und Generieren eines Schlüssels**

Der Schlüsselspeicher muss in demselben Azure Abonnement und derselben Region liegen, in der Sie das Cloud Volumes ONTAP System erstellen möchten.

Wenn Sie [Eine vom Benutzer zugewiesene verwaltete Identität wurde erstellt,](#page-16-0) Beim Erstellen des Schlüsseltresors sollten Sie auch eine Zugangsrichtlinie für den Schlüsseltresor erstellen.

### **Schritte**

1. ["Erstellen Sie einen Schlüsselspeicher in Ihrem Azure-Abonnement"](https://docs.microsoft.com/en-us/azure/key-vault/general/quick-create-portal).

Beachten Sie die folgenden Anforderungen für den Schlüsselspeicher:

- Der Schlüsselgewölbe muss sich in derselben Region wie das Cloud Volumes ONTAP System befinden.
- Die folgenden Optionen sollten aktiviert sein:
	- **Soft-delete** (diese Option ist standardmäßig aktiviert, muss aber nicht deaktiviert sein)
	- **Schutz löschen**
	- **Azure Festplattenverschlüsselung für Volume Encryption** (für Single Node-Systeme oder HA-Paare in mehreren Zonen)
- Die folgende Option sollte aktiviert sein, wenn Sie eine vom Benutzer zugewiesene verwaltete Identität erstellt haben:
	- **Vault-Zugangsrichtlinie**
- 2. Wenn Sie die Vault-Zugriffsrichtlinie ausgewählt haben, klicken Sie auf Erstellen, um eine Zugriffsrichtlinie für den Schlüsseltresor zu erstellen. Falls nicht, fahren sie mit Schritt 3 fort.
	- a. Wählen Sie die folgenden Berechtigungen aus:
		- Get
		- Liste
		- Entschlüsseln
		- Verschlüsseln
		- Taste zum Auspacken
		- Umbruch-Taste
		- Verifizieren
		- signieren
	- b. Wählen Sie die vom Benutzer zugewiesene verwaltete Identität (Ressource) als Prinzipal aus.
	- c. Überprüfen und erstellen Sie die Zugriffsrichtlinie.
- 3. ["Einen Schlüssel im Schlüsselspeicher erzeugen".](https://docs.microsoft.com/en-us/azure/key-vault/keys/quick-create-portal#add-a-key-to-key-vault)

Beachten Sie die folgenden Anforderungen für den Schlüssel:

- Der Schlüsseltyp muss **RSA** sein.
- Die empfohlene RSA-Schlüsselgröße beträgt **2048**, andere Größen werden unterstützt.

### **Erstellen Sie eine Arbeitsumgebung, in der der Verschlüsselungsschlüssel verwendet wird**

Nachdem Sie den Schlüsselspeicher erstellt und einen Verschlüsselungsschlüssel generiert haben, können Sie ein neues Cloud Volumes ONTAP-System erstellen, das für die Verwendung des Schlüssels konfiguriert ist. Diese Schritte werden von der BlueXP API unterstützt.

#### **Erforderliche Berechtigungen**

Wenn Sie einen vom Kunden verwalteten Schlüssel mit einem Cloud Volumes ONTAP-System mit einem einzelnen Knoten verwenden möchten, stellen Sie sicher, dass der BlueXP-Connector über die folgenden Berechtigungen verfügt:

```
"Microsoft.Compute/diskEncryptionSets/read",
"Microsoft.Compute/diskEncryptionSets/write",
"Microsoft.Compute/diskEncryptionSets/delete"
"Microsoft.KeyVault/vaults/deploy/action",
"Microsoft.KeyVault/vaults/read",
"Microsoft.KeyVault/vaults/accessPolicies/write",
"Microsoft.ManagedIdentity/userAssignedIdentities/assign/action"
```
["Zeigen Sie die aktuelle Liste der Berechtigungen an"](https://docs.netapp.com/us-en/bluexp-setup-admin/reference-permissions-azure.html)

#### **Schritte**

1. Nutzen Sie den folgenden BlueXP API-Aufruf, um die Liste der Schlüsselvaults in Ihrem Azure-Abonnement zu erhalten.

Bei einem HA-Paar: GET /azure/ha/metadata/vaults

Für Single Node: GET /azure/vsa/metadata/vaults

Notieren Sie sich den **Namen** und die **resourceGroup**. Im nächsten Schritt müssen Sie diese Werte angeben.

["Weitere Informationen zu diesem API-Aufruf"](https://docs.netapp.com/us-en/bluexp-automation/cm/api_ref_resources.html#azure-hametadata).

2. Rufen Sie die Liste der Schlüssel im Tresor mithilfe des folgenden BlueXP API-Aufrufs ab.

Bei einem HA-Paar: GET /azure/ha/metadata/keys-vault

Für Single Node: GET /azure/vsa/metadata/keys-vault

Notieren Sie sich den **Keyname**. Im nächsten Schritt müssen Sie diesen Wert (zusammen mit dem Vault-Namen) angeben.

["Weitere Informationen zu diesem API-Aufruf"](https://docs.netapp.com/us-en/bluexp-automation/cm/api_ref_resources.html#azure-hametadata).

3. Erstellen Sie ein Cloud Volumes ONTAP-System mithilfe des folgenden BlueXP-API-Aufrufs.

a. Bei einem HA-Paar:

```
POST /azure/ha/working-environments
```
Der Text der Anforderung muss die folgenden Felder enthalten:

```
"azureEncryptionParameters": {
               "key": "keyName",
                 "vaultName": "vaultName"
}
```
![](_page_19_Picture_4.jpeg)

Nehmen Sie die auf "userAssignedIdentity": " userAssignedIdentityId" Feld, wenn Sie diese Ressource für die Verschlüsselung von Speicherkontos erstellt haben.

["Weitere Informationen zu diesem API-Aufruf"](https://docs.netapp.com/us-en/bluexp-automation/cm/api_ref_resources.html#azure-haworking-environments).

b. System mit einem einzelnen Node:

```
POST /azure/vsa/working-environments
```
Der Text der Anforderung muss die folgenden Felder enthalten:

```
"azureEncryptionParameters": {
               "key": "keyName",
                 "vaultName": "vaultName"
}
```
![](_page_19_Picture_11.jpeg)

Nehmen Sie die auf "userAssignedIdentity": " userAssignedIdentityId" Feld, wenn Sie diese Ressource für die Verschlüsselung von Speicherkontos erstellt haben.

["Weitere Informationen zu diesem API-Aufruf"](https://docs.netapp.com/us-en/bluexp-automation/cm/api_ref_resources.html#azure-vsaworking-environments).

### **Ergebnis**

Sie verfügen über ein neues Cloud Volumes ONTAP System, das so konfiguriert ist, dass Sie Ihren vom Kunden gemanagten Schlüssel zur Datenverschlüsselung nutzen können.

## <span id="page-19-0"></span>**Lizenzierung für Cloud Volumes ONTAP in Azure einrichten**

Nachdem Sie sich für die Lizenzoption entschieden haben, die Sie mit Cloud Volumes ONTAP verwenden möchten, sind einige Schritte erforderlich, bevor Sie beim Erstellen einer neuen Arbeitsumgebung die Lizenzoption wählen können.

### **Freimium**

Wählen Sie das Freimium-Angebot aus, um Cloud Volumes ONTAP mit bis zu 500 gib bereitgestellter Kapazität kostenlos zu nutzen. ["Erfahren Sie mehr über das Freemium Angebot"](https://docs.netapp.com/us-en/bluexp-cloud-volumes-ontap/concept-licensing.html#packages).

### **Schritte**

- 1. Wählen Sie im linken Navigationsmenü die Option **Speicherung > Leinwand**.
- 2. Klicken Sie auf der Seite Arbeitsfläche auf **Arbeitsumgebung hinzufügen** und folgen Sie den Schritten in BlueXP.
	- a. Klicken Sie auf der Seite **Details und Anmeldeinformationen** auf **Anmeldedaten bearbeiten > Abonnement hinzufügen** und befolgen Sie dann die Anweisungen, um das Pay-as-you-go-Angebot im Azure Marketplace zu abonnieren.

Sie werden über das Marketplace-Abonnement nicht belastet, es sei denn, Sie überschreiten 500 gib der bereitgestellten Kapazität. Zu dieser Zeit wird das System automatisch in das konvertiert ["Essentials-Paket".](https://docs.netapp.com/us-en/bluexp-cloud-volumes-ontap/concept-licensing.html#capacity-based-licensing)

![](_page_20_Picture_79.jpeg)

a. Wenn Sie zu BlueXP zurückkehren, wählen Sie **Freemium**, wenn Sie die Seite mit den Lademethoden aufrufen.

![](_page_21_Picture_112.jpeg)

["Sehen Sie sich Schritt-für-Schritt-Anleitungen an, um Cloud Volumes ONTAP in Azure zu starten".](#page-27-0)

### **Kapazitätsbasierte Lizenz**

Dank der kapazitätsbasierten Lizenzierung können Sie für Cloud Volumes ONTAP pro tib Kapazität bezahlen. Kapazitätsbasierte Lizenzierung ist in Form eines *package*, dem Essentials-Paket oder dem Professional-Paket verfügbar.

Die Essentials- und Professional-Pakete sind mit den folgenden Verbrauchsmodellen erhältlich:

- Eine Lizenz (BYOL) von NetApp erworben
- Ein stündliches PAYGO-Abonnement (Pay-as-you-go) im Azure Marketplace
- Einem Jahresvertrag

["Hier erhalten Sie weitere Informationen zur kapazitätsbasierten Lizenzierung".](https://docs.netapp.com/de-de/bluexp-cloud-volumes-ontap/concept-licensing.html)

In den folgenden Abschnitten werden die ersten Schritte mit jedem dieser Nutzungsmodelle beschrieben.

### **BYOL**

Bezahlen Sie vorab, indem Sie eine Lizenz (BYOL) von NetApp erwerben und Cloud Volumes ONTAP Systeme bei jedem Cloud-Provider implementieren.

### **Schritte**

- 1. ["Wenden Sie sich an den NetApp Sales, um eine Lizenz zu erhalten"](https://cloud.netapp.com/contact-cds)
- 2. ["Fügen Sie Ihr Konto für die NetApp Support Website zu BlueXP hinzu"](https://docs.netapp.com/us-en/bluexp-setup-admin/task-adding-nss-accounts.html#add-an-nss-account)

BlueXP fragt den NetApp Lizenzierungsservice automatisch ab, um Details zu den Lizenzen zu erhalten, die mit Ihrem NetApp Support Site Konto verknüpft sind. Sollte es keine Fehler geben, fügt BlueXP die Lizenzen automatisch zum Digital Wallet hinzu.

Bevor Sie Ihre Lizenz mit Cloud Volumes ONTAP verwenden können, muss sie über das Digital Wallet von BlueXP erhältlich sein. Wenn nötig, können Sie ["Fügen Sie die Lizenz manuell zum Digital Wallet von](https://docs.netapp.com/de-de/bluexp-cloud-volumes-ontap/task-manage-capacity-licenses.html#add-purchased-licenses-to-your-account) [BlueXP hinzu".](https://docs.netapp.com/de-de/bluexp-cloud-volumes-ontap/task-manage-capacity-licenses.html#add-purchased-licenses-to-your-account)

3. Klicken Sie auf der Seite Arbeitsfläche auf **Arbeitsumgebung hinzufügen** und folgen Sie den Schritten in

a. Klicken Sie auf der Seite **Details und Anmeldeinformationen** auf **Anmeldedaten bearbeiten > Abonnement hinzufügen** und befolgen Sie dann die Anweisungen, um das Pay-as-you-go-Angebot im Azure Marketplace zu abonnieren.

Die Lizenz, die Sie bei NetApp erworben haben, wird immer zuerst berechnet. Wenn Sie Ihre lizenzierte Kapazität überschreiten oder die Lizenzlaufzeit abgelaufen ist, werden Sie vom Stundensatz auf dem Markt in Rechnung gestellt.

![](_page_22_Picture_45.jpeg)

a. Wenn Sie zu BlueXP zurückkehren, wählen Sie ein kapazitätsbasiertes Paket aus, wenn Sie die Seite mit den Lademethoden aufrufen.

![](_page_23_Picture_72.jpeg)

["Sehen Sie sich Schritt-für-Schritt-Anleitungen an, um Cloud Volumes ONTAP in Azure zu starten".](#page-27-0)

### **PAYGO-Abonnement**

Sie bezahlen stündlich, indem Sie sich für das Angebot über den Marketplace Ihres Cloud-Providers anmelden.

Wenn Sie eine Cloud Volumes ONTAP-Arbeitsumgebung erstellen, werden Sie von BlueXP aufgefordert, den Vertrag zu abonnieren, der im Azure Marketplace verfügbar ist. Dieses Abonnement wird dann zur Verrechnung mit der Arbeitsumgebung verknüpft. Sie können das gleiche Abonnement auch für zusätzliche Arbeitsumgebungen nutzen.

### **Schritte**

- 1. Wählen Sie im linken Navigationsmenü die Option **Speicherung > Leinwand**.
- 2. Klicken Sie auf der Seite Arbeitsfläche auf **Arbeitsumgebung hinzufügen** und folgen Sie den Schritten in BlueXP.
	- a. Klicken Sie auf der Seite **Details und Anmeldeinformationen** auf **Anmeldedaten bearbeiten > Abonnement hinzufügen** und befolgen Sie dann die Anweisungen, um das Pay-as-you-go-Angebot im Azure Marketplace zu abonnieren.

![](_page_24_Picture_35.jpeg)

b. Wenn Sie zu BlueXP zurückkehren, wählen Sie ein kapazitätsbasiertes Paket aus, wenn Sie die Seite mit den Lademethoden aufrufen.

![](_page_24_Picture_36.jpeg)

["Sehen Sie sich Schritt-für-Schritt-Anleitungen an, um Cloud Volumes ONTAP in Azure zu starten".](#page-27-0)

![](_page_24_Picture_4.jpeg)

Sie können die mit Ihren Azure-Konten verbundenen Azure Marketplace-Abonnements auf der Seite "Einstellungen" > "Anmeldeinformationen" managen. ["Managen Sie Ihre Azure-Konten und](https://docs.netapp.com/us-en/bluexp-setup-admin/task-adding-azure-accounts.html) [-Abonnements"](https://docs.netapp.com/us-en/bluexp-setup-admin/task-adding-azure-accounts.html)

#### **Jahresvertrag**

Sie bezahlen jährlich für Cloud Volumes ONTAP durch den Kauf eines Jahresvertrags.

#### **Schritte**

1. Wenden Sie sich an Ihren NetApp Ansprechpartner, um einen Jahresvertrag zu erwerben.

Der Vertrag ist als *privates* Angebot im Azure Marketplace erhältlich.

Wenn NetApp Ihnen das private Angebot teilt, können Sie den Jahresplan auch auswählen, wenn Sie während der Erstellung der Arbeitsumgebung im Azure Marketplace abonnieren.

- 2. Klicken Sie auf der Seite Arbeitsfläche auf **Arbeitsumgebung hinzufügen** und folgen Sie den Schritten in BlueXP.
	- a. Klicken Sie auf der Seite **Details und Anmeldeinformationen** auf **Anmeldeinformationen bearbeiten > Abonnement hinzufügen > Weiter**.
	- b. Wählen Sie im Azure-Portal den Jahresplan aus, der mit Ihrem Azure-Konto geteilt wurde, und klicken Sie anschließend auf **Abonnieren**.
	- c. Wenn Sie zu BlueXP zurückkehren, wählen Sie ein kapazitätsbasiertes Paket aus, wenn Sie die Seite mit den Lademethoden aufrufen.

![](_page_25_Picture_128.jpeg)

["Sehen Sie sich Schritt-für-Schritt-Anleitungen an, um Cloud Volumes ONTAP in Azure zu starten".](#page-27-0)

### **Keystone Abonnement**

Ein Keystone Abonnement ist ein nutzungsbasierter Abonnementservice. ["Weitere Informationen zu NetApp](https://docs.netapp.com/de-de/bluexp-cloud-volumes-ontap/concept-licensing.html#keystone-subscription) [Keystone Abonnements".](https://docs.netapp.com/de-de/bluexp-cloud-volumes-ontap/concept-licensing.html#keystone-subscription)

### **Schritte**

- 1. Wenn Sie noch kein Abonnement haben, ["Kontakt zu NetApp"](https://www.netapp.com/forms/keystone-sales-contact/)
- 2. Mailto:ng-keystone-success@netapp.com[NetApp kontaktieren]: Wir autorisieren Ihr BlueXP Benutzerkonto für eine oder mehrere Keystone Abonnements.
- 3. Nachdem NetApp den Account autorisiert hat, ["Verknüpfen Sie Ihre Abonnements für die Verwendung mit](https://docs.netapp.com/de-de/bluexp-cloud-volumes-ontap/task-manage-keystone.html#link-a-subscription) [Cloud Volumes ONTAP".](https://docs.netapp.com/de-de/bluexp-cloud-volumes-ontap/task-manage-keystone.html#link-a-subscription)
- 4. Klicken Sie auf der Seite Arbeitsfläche auf **Arbeitsumgebung hinzufügen** und folgen Sie den Schritten in BlueXP.
	- a. Wählen Sie die Abrechnungsmethode für Keystone Abonnements aus, wenn Sie zur Auswahl einer Lademethode aufgefordert werden.

![](_page_26_Picture_78.jpeg)

["Sehen Sie sich Schritt-für-Schritt-Anleitungen an, um Cloud Volumes ONTAP in Azure zu starten".](#page-27-0)

## <span id="page-26-0"></span>**Aktivieren Sie den Hochverfügbarkeits-Modus in Azure**

Der Hochverfügbarkeits-Modus von Microsoft Azure sollte aktiviert sein, um ungeplante Failover-Zeiten zu verringern und die NFSv4-Unterstützung für Cloud Volumes ONTAP zu aktivieren.

Ab der Version Cloud Volumes ONTAP 9.10.1 reduzierten wir die ungeplante Failover-Zeit für Cloud Volumes ONTAP HA-Paare, die in Microsoft Azure laufen, und fügten Unterstützung für NFSv4 hinzu. Um diese Verbesserungen für Cloud Volumes ONTAP verfügbar zu machen, müssen Sie die Hochverfügbarkeitsfunktion Ihres Azure Abonnements aktivieren.

In BlueXP werden Sie diese Angaben in einer Meldung "Aktion erforderlich" eingeben, wenn die Funktion auf einem Azure-Abonnement aktiviert werden muss.

Beachten Sie Folgendes:

• Es gibt keine Probleme mit der Hochverfügbarkeit Ihres Cloud Volumes ONTAP HA-Paars. Diese Azure Funktion arbeitet in Kombination mit ONTAP, um die von Clients beobachteten Applikationsausfallzeiten für NFS-Protokolle zu reduzieren, die aus ungeplanten Failover-Ereignissen resultieren.

- Wenn Sie diese Funktion aktivieren, wird für Cloud Volumes ONTAP HA-Paare keine Unterbrechung verursacht.
- Wenn Sie diese Funktion auf Ihrem Azure-Abonnement aktivieren, treten keine Probleme bei anderen VMs auf.

Ein Azure-Benutzer mit "Owner"-Berechtigungen kann die Funktion über die Azure-CLI aktivieren.

#### **Schritte**

- 1. ["Greifen Sie über das Azure-Portal auf die Azure Cloud Shell zu"](https://docs.microsoft.com/en-us/azure/cloud-shell/quickstart)
- 2. Registrieren der Funktion des Hochverfügbarkeits-Modus:

```
az account set -s AZURE SUBSCRIPTION NAME OR ID
az feature register --name EnableHighAvailabilityMode --namespace
Microsoft.Network
az provider register -n Microsoft.Network
```
3. Überprüfen Sie optional, ob die Funktion jetzt registriert ist:

```
az feature show --name EnableHighAvailabilityMode --namespace
Microsoft.Network
```
Die Azure CLI sollte ein Ergebnis wie die folgenden zurückgeben:

```
{
    "id": "/subscriptions/xxxxxxxx-xxxx-xxxx-xxxx-
xxxxxxxxxxxx/providers/Microsoft.Features/providers/Microsoft.Network/fe
atures/EnableHighAvailabilityMode",
    "name": "Microsoft.Network/EnableHighAvailabilityMode",
    "properties": {
      "state": "Registered"
    },
    "type": "Microsoft.Features/providers/features"
}
```
## <span id="page-27-0"></span>**Starten von Cloud Volumes ONTAP in Azure**

Sie können ein Single-Node-System oder ein HA-Paar in Azure starten, indem Sie eine Cloud Volumes ONTAP-Arbeitsumgebung in BlueXP erstellen.

### **Was Sie benötigen**

Um eine Arbeitsumgebung zu schaffen, benötigen Sie Folgendes.

- Ein Anschluss, der betriebsbereit ist.
	- Sie sollten ein haben ["Anschluss, der Ihrem Arbeitsbereich zugeordnet ist".](https://docs.netapp.com/us-en/bluexp-setup-admin/task-quick-start-connector-azure.html)
	- ["Sie sollten darauf vorbereitet sein, den Konnektor jederzeit in Betrieb zu nehmen"](https://docs.netapp.com/us-en/bluexp-setup-admin/concept-connectors.html).
- Ein Verständnis der zu verwendenden Konfiguration.

Sie sollten eine Konfiguration auswählen und Azure Netzwerkinformationen von Ihrem Administrator erhalten haben. Weitere Informationen finden Sie unter ["Planung Ihrer Cloud Volumes ONTAP](#page-3-0) [Konfiguration".](#page-3-0)

• Kenntnisse über die erforderlichen Voraussetzungen zur Einrichtung der Lizenzierung für Cloud Volumes ONTAP.

["Erfahren Sie, wie Sie eine Lizenzierung einrichten"](#page-19-0).

### **Über diese Aufgabe**

Wenn BlueXP in Azure ein Cloud Volumes ONTAP-System erstellt, werden mehrere Azure-Objekte erstellt, z. B. eine Ressourcengruppe, Netzwerkschnittstellen und Speicherkonten. Sie können eine Zusammenfassung der Ressourcen am Ende des Assistenten überprüfen.

### **Risiko von Datenverlusten**

Als Best Practice empfiehlt es sich, für jedes Cloud Volumes ONTAP System eine neue, dedizierte Ressourcengruppe zu verwenden.

Aufgrund des Risikos eines Datenverlusts wird die Bereitstellung von Cloud Volumes ONTAP in einer vorhandenen, gemeinsam genutzten Ressourcengruppe nicht empfohlen. Während BlueXP Cloud Volumes ONTAP-Ressourcen im Falle eines Ausfalls oder Löschvorgangs aus einer gemeinsam genutzten Ressourcengruppe entfernen kann, kann ein Azure Benutzer aus Versehen Cloud Volumes ONTAP-Ressourcen aus einer gemeinsam genutzten Ressourcengruppe löschen.

### **Starten eines Cloud Volumes ONTAP Systems mit einem Node in Azure**

Wenn Sie ein Cloud Volumes ONTAP-System mit einem Node in Azure starten möchten, müssen Sie in BlueXP eine Arbeitsumgebung mit einem einzelnen Knoten erstellen.

### **Schritte**

- 1. Wählen Sie im linken Navigationsmenü die Option **Speicherung > Leinwand**.
- 2. Klicken Sie auf der Bildschirmseite auf **Arbeitsumgebung hinzufügen** und folgen Sie den Anweisungen.
- 3. **Wählen Sie einen Standort**: Wählen Sie **Microsoft Azure** und **Cloud Volumes ONTAP Single Node**.
- 4. Wenn Sie dazu aufgefordert werden, ["Einen Konnektor erstellen"](https://docs.netapp.com/us-en/bluexp-setup-admin/task-quick-start-connector-azure.html).
- 5. **Details und Anmeldeinformationen**: Optional können Sie die Azure-Anmeldedaten und das Abonnement ändern, einen Clusternamen angeben, bei Bedarf Tags hinzufügen und dann Anmeldedaten angeben.

In der folgenden Tabelle werden Felder beschrieben, für die Sie möglicherweise Hilfe benötigen:

![](_page_29_Picture_185.jpeg)

Im folgenden Video wird gezeigt, wie Sie ein Marketplace-Abonnement zu einem Azure-Abonnement verknüpfen:

[Abonnieren Sie BlueXP über den Azure Marketplace](https://netapp.hosted.panopto.com/Panopto/Pages/Embed.aspx?id=b7e97509-2ecf-4fa0-b39b-b0510109a318)

- 6. **Dienste**: Lassen Sie die Dienste aktiviert oder deaktivieren Sie die einzelnen Dienste, die Sie nicht mit Cloud Volumes ONTAP verwenden möchten.
	- ["Weitere Informationen zur BlueXP Klassifizierung"](https://docs.netapp.com/us-en/bluexp-classification/concept-cloud-compliance.html)
	- ["Erfahren Sie mehr über Backup und Recovery von BlueXP"](https://docs.netapp.com/us-en/bluexp-backup-recovery/concept-backup-to-cloud.html)

![](_page_29_Picture_6.jpeg)

Wenn SIE WORM und Daten-Tiering nutzen möchten, müssen Sie BlueXP Backup und Recovery deaktivieren und eine Cloud Volumes ONTAP Arbeitsumgebung mit Version 9.8 oder höher implementieren.

7. **Standort**: Wählen Sie eine Region, eine Verfügbarkeitszone, vnet und ein Subnetz aus, und aktivieren Sie dann das Kontrollkästchen, um die Netzwerkverbindung zwischen dem Connector und dem Zielspeicherort zu bestätigen.

Bei Single-Node-Systemen können Sie die Verfügbarkeitszone auswählen, in der Sie Cloud Volumes ONTAP implementieren möchten. Wenn Sie keine AZ auswählen, wählt BlueXP eine für Sie aus.

8. **Konnektivität**: Wählen Sie eine neue oder bestehende Ressourcengruppe und wählen Sie dann aus, ob Sie die vordefinierte Sicherheitsgruppe verwenden oder Ihre eigene verwenden möchten.

In der folgenden Tabelle werden Felder beschrieben, für die Sie möglicherweise Hilfe benötigen:

![](_page_30_Picture_183.jpeg)

- 9. **Charging Methods and NSS Account**: Geben Sie an, welche Ladungsoption Sie mit diesem System verwenden möchten, und geben Sie dann ein NetApp Support Site Konto an.
	- ["Informieren Sie sich über Lizenzoptionen für Cloud Volumes ONTAP".](https://docs.netapp.com/de-de/bluexp-cloud-volumes-ontap/concept-licensing.html)
	- ["Erfahren Sie, wie Sie eine Lizenzierung einrichten"](#page-19-0).
- 10. **Vorkonfigurierte Pakete**: Wählen Sie eines der Pakete, um schnell ein Cloud Volumes ONTAP System bereitzustellen, oder klicken Sie auf **eigene Konfiguration erstellen**.

Wenn Sie eines der Pakete auswählen, müssen Sie nur ein Volume angeben und dann die Konfiguration prüfen und genehmigen.

11. **Lizenzierung**: Ändern Sie die Cloud Volumes ONTAP-Version nach Bedarf und wählen Sie einen virtuellen Maschinentyp.

![](_page_30_Picture_7.jpeg)

Wenn für die ausgewählte Version eine neuere Version von Release Candidate, General Availability oder Patch Release verfügbar ist, aktualisiert BlueXP das System auf diese Version, wenn die Arbeitsumgebung erstellt wird. Das Update erfolgt beispielsweise, wenn Sie Cloud Volumes ONTAP 9.10.1 und 9.10.1 P4 auswählen. Das Update erfolgt nicht von einem Release zum anderen, z. B. von 9.6 bis 9.7.

12. **Vom Azure Marketplace abonnieren**: Folgen Sie den Schritten, wenn BlueXP programmatische Bereitstellungen von Cloud Volumes ONTAP nicht aktivieren kann.

13. **Zugrunde liegende Storage-Ressourcen**: Wählen Sie die Einstellungen für das anfängliche Aggregat: Einen Festplattentyp, eine Größe für jede Festplatte und ob Daten-Tiering zu Blob-Storage aktiviert werden soll.

Beachten Sie Folgendes:

- Der Festplattentyp ist für das anfängliche Volume. Sie können einen anderen Festplattentyp für nachfolgende Volumes auswählen.
- Die Festplattengröße ist für alle Festplatten im ursprünglichen Aggregat und für alle zusätzlichen Aggregate bestimmt, die BlueXP erzeugt, wenn Sie die einfache Bereitstellungsoption verwenden. Mithilfe der erweiterten Zuweisungsoption können Sie Aggregate erstellen, die eine andere Festplattengröße verwenden.

Hilfe bei der Auswahl von Festplattentyp und -Größe finden Sie unter ["Dimensionierung Ihres Systems](https://docs.netapp.com/us-en/bluexp-cloud-volumes-ontap/task-planning-your-config-azure.html#size-your-system-in-azure) [in Azure".](https://docs.netapp.com/us-en/bluexp-cloud-volumes-ontap/task-planning-your-config-azure.html#size-your-system-in-azure)

- Sie können eine bestimmte Volume-Tiering-Richtlinie auswählen, wenn Sie ein Volume erstellen oder bearbeiten.
- Wenn Sie das Daten-Tiering deaktivieren, können Sie es bei nachfolgenden Aggregaten aktivieren.

["Weitere Informationen zum Daten-Tiering".](https://docs.netapp.com/de-de/bluexp-cloud-volumes-ontap/concept-data-tiering.html)

### 14. **Schreibgeschwindigkeit und WURM**:

a. Wählen Sie bei Bedarf \* Normal\* oder **High** Schreibgeschwindigkeit.

["Erfahren Sie mehr über Schreibgeschwindigkeit"](https://docs.netapp.com/de-de/bluexp-cloud-volumes-ontap/concept-write-speed.html).

b. Aktivieren Sie auf Wunsch den WORM-Storage (Write Once, Read Many).

Diese Option ist nur für bestimmte VM-Typen verfügbar. Informationen darüber, welche VM-Typen unterstützt werden, finden Sie unter ["Unterstützte Konfigurationen per Lizenz für HA-Paare".](https://docs.netapp.com/us-en/cloud-volumes-ontap-relnotes/reference-configs-azure.html#ha-pairs)

WORM kann nicht aktiviert werden, wenn Daten-Tiering für Cloud Volumes ONTAP-Versionen 9.7 und darunter aktiviert wurde. Ein Wechsel- oder Downgrade auf Cloud Volumes ONTAP 9.8 ist nach Aktivierung VON WORM und Tiering gesperrt.

["Erfahren Sie mehr über WORM Storage".](https://docs.netapp.com/de-de/bluexp-cloud-volumes-ontap/concept-worm.html)

- a. Wenn Sie DEN WORM-Speicher aktivieren, wählen Sie den Aufbewahrungszeitraum aus.
- 15. **Create Volume**: Geben Sie Details für den neuen Datenträger ein oder klicken Sie auf **Skip**.

["Hier erhalten Sie Informationen zu den unterstützten Client-Protokollen und -Versionen"](https://docs.netapp.com/de-de/bluexp-cloud-volumes-ontap/concept-client-protocols.html).

Einige der Felder auf dieser Seite sind selbsterklärend. In der folgenden Tabelle werden Felder beschrieben, für die Sie möglicherweise Hilfe benötigen:

![](_page_31_Picture_169.jpeg)

![](_page_32_Picture_136.jpeg)

Die folgende Abbildung zeigt die für das CIFS-Protokoll ausgefüllte Volume-Seite:

![](_page_32_Picture_137.jpeg)

16. **CIFS Setup**: Wenn Sie das CIFS-Protokoll wählen, richten Sie einen CIFS-Server ein.

![](_page_33_Picture_200.jpeg)

17. **Nutzungsprofil, Festplattentyp und Tiering-Richtlinie**: Wählen Sie aus, ob Sie Funktionen für die Storage-Effizienz aktivieren und gegebenenfalls die Volume Tiering-Richtlinie ändern möchten.

Weitere Informationen finden Sie unter ["Allgemeines zu Volume-Nutzungsprofilen"](https://docs.netapp.com/us-en/bluexp-cloud-volumes-ontap/task-planning-your-config-azure.html#choose-a-volume-usage-profile) Und ["Data Tiering -](https://docs.netapp.com/de-de/bluexp-cloud-volumes-ontap/concept-data-tiering.html) [Übersicht"](https://docs.netapp.com/de-de/bluexp-cloud-volumes-ontap/concept-data-tiering.html).

- 18. **Überprüfen & Genehmigen**: Überprüfen und bestätigen Sie Ihre Auswahl.
	- a. Überprüfen Sie die Details zur Konfiguration.
	- b. Klicken Sie auf **Weitere Informationen**, um weitere Informationen zum Support und den Azure-Ressourcen zu erhalten, die BlueXP kaufen wird.
	- c. Aktivieren Sie die Kontrollkästchen **Ich verstehe…**.
	- d. Klicken Sie Auf **Go**.

### **Ergebnis**

BlueXP implementiert das Cloud Volumes ONTAP-System. Sie können den Fortschritt in der Timeline verfolgen.

Wenn Sie Probleme bei der Implementierung des Cloud Volumes ONTAP Systems haben, lesen Sie die Fehlermeldung. Sie können auch die Arbeitsumgebung auswählen und auf **Umgebung neu erstellen** klicken.

Weitere Hilfe finden Sie unter ["NetApp Cloud Volumes ONTAP Support"](https://mysupport.netapp.com/site/products/all/details/cloud-volumes-ontap/guideme-tab).

### **Nachdem Sie fertig sind**

- Wenn Sie eine CIFS-Freigabe bereitgestellt haben, erteilen Sie Benutzern oder Gruppen Berechtigungen für die Dateien und Ordner, und überprüfen Sie, ob diese Benutzer auf die Freigabe zugreifen und eine Datei erstellen können.
- Wenn Sie Kontingente auf Volumes anwenden möchten, verwenden Sie System Manager oder die CLI.

Mithilfe von Quotas können Sie den Speicherplatz und die Anzahl der von einem Benutzer, einer Gruppe oder qtree verwendeten Dateien einschränken oder nachverfolgen.

### **Starten eines Cloud Volumes ONTAP HA-Paars in Azure**

Wenn Sie ein Cloud Volumes ONTAP HA-Paar in Azure starten möchten, müssen Sie eine HA-Arbeitsumgebung in BlueXP erstellen.

### **Schritte**

- 1. Wählen Sie im linken Navigationsmenü die Option **Speicherung > Leinwand**.
- 2. Klicken Sie auf der Bildschirmseite auf **Arbeitsumgebung hinzufügen** und folgen Sie den Anweisungen.
- 3. Wenn Sie dazu aufgefordert werden, ["Einen Konnektor erstellen"](https://docs.netapp.com/us-en/bluexp-setup-admin/task-quick-start-connector-azure.html).
- 4. **Details und Anmeldeinformationen**: Optional können Sie die Azure-Anmeldedaten und das Abonnement ändern, einen Clusternamen angeben, bei Bedarf Tags hinzufügen und dann Anmeldedaten angeben.

In der folgenden Tabelle werden Felder beschrieben, für die Sie möglicherweise Hilfe benötigen:

![](_page_34_Picture_179.jpeg)

![](_page_35_Picture_138.jpeg)

Im folgenden Video wird gezeigt, wie Sie ein Marketplace-Abonnement zu einem Azure-Abonnement verknüpfen:

[Abonnieren Sie BlueXP über den Azure Marketplace](https://netapp.hosted.panopto.com/Panopto/Pages/Embed.aspx?id=b7e97509-2ecf-4fa0-b39b-b0510109a318)

- 5. **Dienste**: Lassen Sie die Dienste aktiviert oder deaktivieren Sie die einzelnen Dienste, die Sie nicht mit Cloud Volumes ONTAP verwenden möchten.
	- ["Weitere Informationen zur BlueXP Klassifizierung"](https://docs.netapp.com/us-en/bluexp-classification/concept-cloud-compliance.html)
	- ["Erfahren Sie mehr über Backup und Recovery von BlueXP"](https://docs.netapp.com/us-en/bluexp-backup-recovery/concept-backup-to-cloud.html)

![](_page_35_Picture_6.jpeg)

Wenn SIE WORM und Daten-Tiering nutzen möchten, müssen Sie BlueXP Backup und Recovery deaktivieren und eine Cloud Volumes ONTAP Arbeitsumgebung mit Version 9.8 oder höher implementieren.

- 6. \* HA-Bereitstellungsmodelle\*:
	- a. Wählen Sie **Single Availability Zone** oder **Multiple Availability Zone** aus.
	- b. **Lage und Konnektivität** (Single AZ) und **Region und Konnektivität** (mehrere AZS)
		- Wählen Sie für eine einzelne AZ eine Region, eine Vnet und ein Subnetz aus.
		- Wählen Sie für mehrere AZS eine Region, vnet, Subnetz, Zone für Node 1 und Zone für Node 2 aus.
	- c. Aktivieren Sie das Kontrollkästchen \* Ich habe die Netzwerkverbindung verifiziert…\*.
- 7. **Konnektivität**: Wählen Sie eine neue oder bestehende Ressourcengruppe und wählen Sie dann aus, ob Sie die vordefinierte Sicherheitsgruppe verwenden oder Ihre eigene verwenden möchten.

In der folgenden Tabelle werden Felder beschrieben, für die Sie möglicherweise Hilfe benötigen:

![](_page_36_Picture_169.jpeg)

- 8. **Charging Methods and NSS Account**: Geben Sie an, welche Ladungsoption Sie mit diesem System verwenden möchten, und geben Sie dann ein NetApp Support Site Konto an.
	- ["Informieren Sie sich über Lizenzoptionen für Cloud Volumes ONTAP".](https://docs.netapp.com/de-de/bluexp-cloud-volumes-ontap/concept-licensing.html)
	- ["Erfahren Sie, wie Sie eine Lizenzierung einrichten"](#page-19-0).
- 9. **Vorkonfigurierte Pakete**: Wählen Sie eines der Pakete aus, um ein Cloud Volumes ONTAP-System schnell bereitzustellen, oder klicken Sie auf **Konfiguration ändern**.

Wenn Sie eines der Pakete auswählen, müssen Sie nur ein Volume angeben und dann die Konfiguration prüfen und genehmigen.

10. **Lizenzierung**: Ändern Sie die Cloud Volumes ONTAP-Version nach Bedarf und wählen Sie einen virtuellen Maschinentyp.

![](_page_37_Picture_0.jpeg)

Wenn für die ausgewählte Version eine neuere Version von Release Candidate, General Availability oder Patch Release verfügbar ist, aktualisiert BlueXP das System auf diese Version, wenn die Arbeitsumgebung erstellt wird. Das Update erfolgt beispielsweise, wenn Sie Cloud Volumes ONTAP 9.10.1 und 9.10.1 P4 auswählen. Das Update erfolgt nicht von einem Release zum anderen, z. B. von 9.6 bis 9.7.

- 11. **Vom Azure Marketplace abonnieren**: Folgen Sie den Schritten, wenn BlueXP programmatische Bereitstellungen von Cloud Volumes ONTAP nicht aktivieren kann.
- 12. **Zugrunde liegende Storage-Ressourcen**: Wählen Sie die Einstellungen für das anfängliche Aggregat: Einen Festplattentyp, eine Größe für jede Festplatte und ob Daten-Tiering zu Blob-Storage aktiviert werden soll.

Beachten Sie Folgendes:

◦ Die Festplattengröße ist für alle Festplatten im ursprünglichen Aggregat und für alle zusätzlichen Aggregate bestimmt, die BlueXP erzeugt, wenn Sie die einfache Bereitstellungsoption verwenden. Mithilfe der erweiterten Zuweisungsoption können Sie Aggregate erstellen, die eine andere Festplattengröße verwenden.

Hilfe zur Auswahl einer Festplattengröße finden Sie unter ["Größe Ihres Systems in Azure".](https://docs.netapp.com/us-en/bluexp-cloud-volumes-ontap/task-planning-your-config-azure.html#size-your-system-in-azure)

- Sie können eine bestimmte Volume-Tiering-Richtlinie auswählen, wenn Sie ein Volume erstellen oder bearbeiten.
- Wenn Sie das Daten-Tiering deaktivieren, können Sie es bei nachfolgenden Aggregaten aktivieren.

["Weitere Informationen zum Daten-Tiering".](https://docs.netapp.com/de-de/bluexp-cloud-volumes-ontap/concept-data-tiering.html)

### 13. **Schreibgeschwindigkeit und WURM**:

a. Wählen Sie bei Bedarf \* Normal\* oder **High** Schreibgeschwindigkeit.

["Erfahren Sie mehr über Schreibgeschwindigkeit"](https://docs.netapp.com/de-de/bluexp-cloud-volumes-ontap/concept-write-speed.html).

b. Aktivieren Sie auf Wunsch den WORM-Storage (Write Once, Read Many).

Diese Option ist nur für bestimmte VM-Typen verfügbar. Informationen darüber, welche VM-Typen unterstützt werden, finden Sie unter ["Unterstützte Konfigurationen per Lizenz für HA-Paare".](https://docs.netapp.com/us-en/cloud-volumes-ontap-relnotes/reference-configs-azure.html#ha-pairs)

WORM kann nicht aktiviert werden, wenn Daten-Tiering für Cloud Volumes ONTAP-Versionen 9.7 und darunter aktiviert wurde. Ein Wechsel- oder Downgrade auf Cloud Volumes ONTAP 9.8 ist nach Aktivierung VON WORM und Tiering gesperrt.

### ["Erfahren Sie mehr über WORM Storage".](https://docs.netapp.com/de-de/bluexp-cloud-volumes-ontap/concept-worm.html)

- a. Wenn Sie DEN WORM-Speicher aktivieren, wählen Sie den Aufbewahrungszeitraum aus.
- 14. **Sichere Kommunikation zu Storage & WORM**: Wählen Sie, ob eine HTTPS-Verbindung zu Azure-Speicherkonten aktiviert und, falls gewünscht, den WORM-Speicher (Write Once, Read Many) aktiviert werden soll.

Die HTTPS-Verbindung besteht aus einem Cloud Volumes ONTAP 9.7 HA-Paar zu Blob-Storage-Konten auf der Azure-Seite. Beachten Sie, dass die Aktivierung dieser Option sich auf die Schreib-Performance auswirken kann. Sie können die Einstellung nicht ändern, nachdem Sie die Arbeitsumgebung erstellt haben.

["Erfahren Sie mehr über WORM Storage".](https://docs.netapp.com/de-de/bluexp-cloud-volumes-ontap/concept-worm.html)

WORM kann nicht aktiviert werden, wenn Daten-Tiering aktiviert wurde.

["Erfahren Sie mehr über WORM Storage".](https://docs.netapp.com/de-de/bluexp-cloud-volumes-ontap/concept-worm.html)

15. **Create Volume**: Geben Sie Details für den neuen Datenträger ein oder klicken Sie auf **Skip**.

["Hier erhalten Sie Informationen zu den unterstützten Client-Protokollen und -Versionen"](https://docs.netapp.com/de-de/bluexp-cloud-volumes-ontap/concept-client-protocols.html).

Einige der Felder auf dieser Seite sind selbsterklärend. In der folgenden Tabelle werden Felder beschrieben, für die Sie möglicherweise Hilfe benötigen:

![](_page_38_Picture_172.jpeg)

Die folgende Abbildung zeigt die für das CIFS-Protokoll ausgefüllte Volume-Seite:

![](_page_39_Picture_136.jpeg)

16. **CIFS Setup**: Wenn Sie das CIFS-Protokoll wählen, richten Sie einen CIFS-Server ein.

![](_page_39_Picture_137.jpeg)

17. **Nutzungsprofil, Festplattentyp und Tiering-Richtlinie**: Wählen Sie aus, ob Sie Funktionen für die Storage-Effizienz aktivieren und gegebenenfalls die Volume Tiering-Richtlinie ändern möchten.

Weitere Informationen finden Sie unter ["Wählen Sie ein Volume-Auslastungsprofil aus"](https://docs.netapp.com/us-en/bluexp-cloud-volumes-ontap/task-planning-your-config-azure.html#choose-a-volume-usage-profile) Und ["Data Tiering -](https://docs.netapp.com/de-de/bluexp-cloud-volumes-ontap/concept-data-tiering.html) [Übersicht"](https://docs.netapp.com/de-de/bluexp-cloud-volumes-ontap/concept-data-tiering.html).

- 18. **Überprüfen & Genehmigen**: Überprüfen und bestätigen Sie Ihre Auswahl.
	- a. Überprüfen Sie die Details zur Konfiguration.
	- b. Klicken Sie auf **Weitere Informationen**, um weitere Informationen zum Support und den Azure-Ressourcen zu erhalten, die BlueXP kaufen wird.
	- c. Aktivieren Sie die Kontrollkästchen **Ich verstehe…**.
	- d. Klicken Sie Auf **Go**.

### **Ergebnis**

BlueXP implementiert das Cloud Volumes ONTAP-System. Sie können den Fortschritt in der Timeline verfolgen.

Wenn Sie Probleme bei der Implementierung des Cloud Volumes ONTAP Systems haben, lesen Sie die Fehlermeldung. Sie können auch die Arbeitsumgebung auswählen und auf **Umgebung neu erstellen** klicken.

Weitere Hilfe finden Sie unter ["NetApp Cloud Volumes ONTAP Support"](https://mysupport.netapp.com/site/products/all/details/cloud-volumes-ontap/guideme-tab).

### **Nachdem Sie fertig sind**

- Wenn Sie eine CIFS-Freigabe bereitgestellt haben, erteilen Sie Benutzern oder Gruppen Berechtigungen für die Dateien und Ordner, und überprüfen Sie, ob diese Benutzer auf die Freigabe zugreifen und eine Datei erstellen können.
- Wenn Sie Kontingente auf Volumes anwenden möchten, verwenden Sie System Manager oder die CLI.

Mithilfe von Quotas können Sie den Speicherplatz und die Anzahl der von einem Benutzer, einer Gruppe oder qtree verwendeten Dateien einschränken oder nachverfolgen.

### **Copyright-Informationen**

Copyright © 2024 NetApp. Alle Rechte vorbehalten. Gedruckt in den USA. Dieses urheberrechtlich geschützte Dokument darf ohne die vorherige schriftliche Genehmigung des Urheberrechtsinhabers in keiner Form und durch keine Mittel – weder grafische noch elektronische oder mechanische, einschließlich Fotokopieren, Aufnehmen oder Speichern in einem elektronischen Abrufsystem – auch nicht in Teilen, vervielfältigt werden.

Software, die von urheberrechtlich geschütztem NetApp Material abgeleitet wird, unterliegt der folgenden Lizenz und dem folgenden Haftungsausschluss:

DIE VORLIEGENDE SOFTWARE WIRD IN DER VORLIEGENDEN FORM VON NETAPP ZUR VERFÜGUNG GESTELLT, D. H. OHNE JEGLICHE EXPLIZITE ODER IMPLIZITE GEWÄHRLEISTUNG, EINSCHLIESSLICH, JEDOCH NICHT BESCHRÄNKT AUF DIE STILLSCHWEIGENDE GEWÄHRLEISTUNG DER MARKTGÄNGIGKEIT UND EIGNUNG FÜR EINEN BESTIMMTEN ZWECK, DIE HIERMIT AUSGESCHLOSSEN WERDEN. NETAPP ÜBERNIMMT KEINERLEI HAFTUNG FÜR DIREKTE, INDIREKTE, ZUFÄLLIGE, BESONDERE, BEISPIELHAFTE SCHÄDEN ODER FOLGESCHÄDEN (EINSCHLIESSLICH, JEDOCH NICHT BESCHRÄNKT AUF DIE BESCHAFFUNG VON ERSATZWAREN ODER -DIENSTLEISTUNGEN, NUTZUNGS-, DATEN- ODER GEWINNVERLUSTE ODER UNTERBRECHUNG DES GESCHÄFTSBETRIEBS), UNABHÄNGIG DAVON, WIE SIE VERURSACHT WURDEN UND AUF WELCHER HAFTUNGSTHEORIE SIE BERUHEN, OB AUS VERTRAGLICH FESTGELEGTER HAFTUNG, VERSCHULDENSUNABHÄNGIGER HAFTUNG ODER DELIKTSHAFTUNG (EINSCHLIESSLICH FAHRLÄSSIGKEIT ODER AUF ANDEREM WEGE), DIE IN IRGENDEINER WEISE AUS DER NUTZUNG DIESER SOFTWARE RESULTIEREN, SELBST WENN AUF DIE MÖGLICHKEIT DERARTIGER SCHÄDEN HINGEWIESEN WURDE.

NetApp behält sich das Recht vor, die hierin beschriebenen Produkte jederzeit und ohne Vorankündigung zu ändern. NetApp übernimmt keine Verantwortung oder Haftung, die sich aus der Verwendung der hier beschriebenen Produkte ergibt, es sei denn, NetApp hat dem ausdrücklich in schriftlicher Form zugestimmt. Die Verwendung oder der Erwerb dieses Produkts stellt keine Lizenzierung im Rahmen eines Patentrechts, Markenrechts oder eines anderen Rechts an geistigem Eigentum von NetApp dar.

Das in diesem Dokument beschriebene Produkt kann durch ein oder mehrere US-amerikanische Patente, ausländische Patente oder anhängige Patentanmeldungen geschützt sein.

ERLÄUTERUNG ZU "RESTRICTED RIGHTS": Nutzung, Vervielfältigung oder Offenlegung durch die US-Regierung unterliegt den Einschränkungen gemäß Unterabschnitt (b)(3) der Klausel "Rights in Technical Data – Noncommercial Items" in DFARS 252.227-7013 (Februar 2014) und FAR 52.227-19 (Dezember 2007).

Die hierin enthaltenen Daten beziehen sich auf ein kommerzielles Produkt und/oder einen kommerziellen Service (wie in FAR 2.101 definiert) und sind Eigentum von NetApp, Inc. Alle technischen Daten und die Computersoftware von NetApp, die unter diesem Vertrag bereitgestellt werden, sind gewerblicher Natur und wurden ausschließlich unter Verwendung privater Mittel entwickelt. Die US-Regierung besitzt eine nicht ausschließliche, nicht übertragbare, nicht unterlizenzierbare, weltweite, limitierte unwiderrufliche Lizenz zur Nutzung der Daten nur in Verbindung mit und zur Unterstützung des Vertrags der US-Regierung, unter dem die Daten bereitgestellt wurden. Sofern in den vorliegenden Bedingungen nicht anders angegeben, dürfen die Daten ohne vorherige schriftliche Genehmigung von NetApp, Inc. nicht verwendet, offengelegt, vervielfältigt, geändert, aufgeführt oder angezeigt werden. Die Lizenzrechte der US-Regierung für das US-Verteidigungsministerium sind auf die in DFARS-Klausel 252.227-7015(b) (Februar 2014) genannten Rechte beschränkt.

### **Markeninformationen**

NETAPP, das NETAPP Logo und die unter [http://www.netapp.com/TM](http://www.netapp.com/TM\) aufgeführten Marken sind Marken von NetApp, Inc. Andere Firmen und Produktnamen können Marken der jeweiligen Eigentümer sein.